IBM Security QRadar

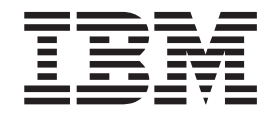

# Guia do Usuário do Log Sources

*Versão 7.2.5*

IBM Security QRadar

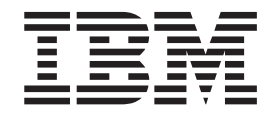

# Guia do Usuário do Log Sources

*Versão 7.2.5*

**Nota**

Antes de utilizar estas informações e o produto que elas suportam, leia as informações em ["Avisos" na página 61.](#page-68-0)

#### **Informações do produto**

Este documento aplica-se ao IBM QRadar Security Intelligence Platform V7.2.4 e às liberações subsequentes, a não ser que seja substituído por uma versão atualizada.

## **Índice**

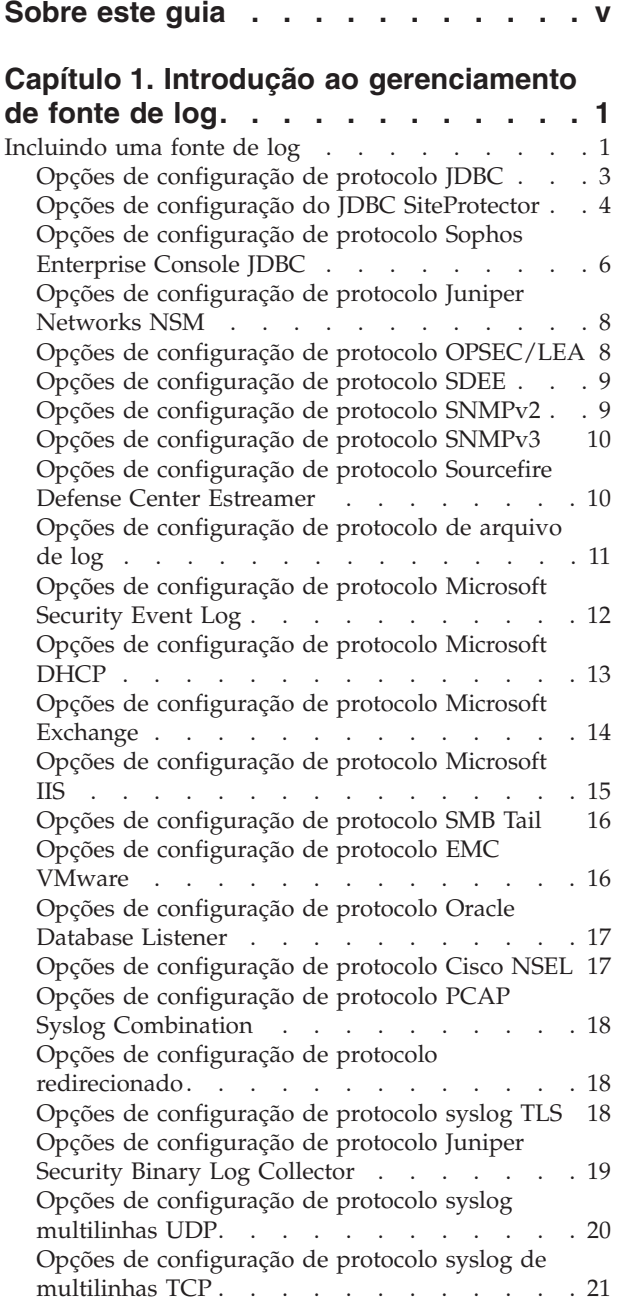

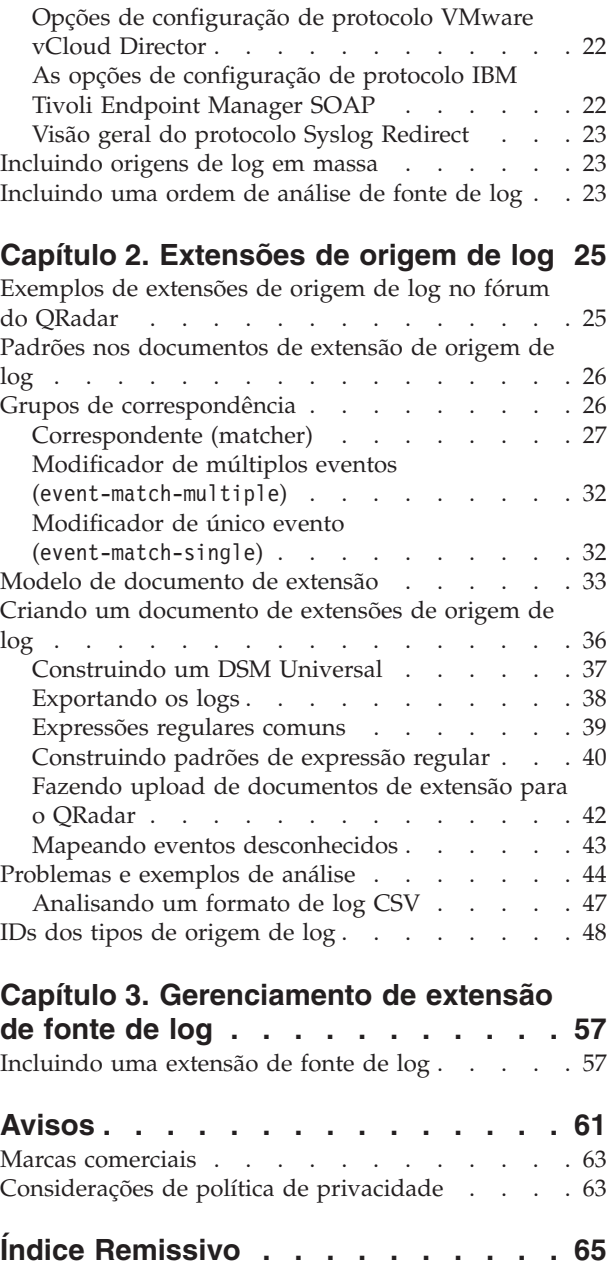

## <span id="page-6-0"></span>**Sobre este guia**

Fontes de log são dispositivos de terceiros que enviam eventos para o  $IBM^{\circledR}$ Security QRadar para coleta, armazenamento, análise e processamento.

#### **Público-alvo**

Os administradores devem ter acesso ao QRadar e conhecimento da rede corporativa e das tecnologias de rede.

#### **Documentação técnica**

Para localizar a documentação do produto do IBM Security QRadar na Web, incluindo toda a documentação traduzida, acesse o [IBM Knowledge Center](http://www.ibm.com/support/knowledgecenter/SS42VS/welcome) (http://www.ibm.com/support/knowledgecenter/SS42VS/welcome).

Para obter informações sobre como acessar mais documentações técnicas na biblioteca do produto QRadar, consulte [Acessando o IBM Security Documentation](http://www.ibm.com/support/docview.wss?rs=0&uid=swg21614644) [Technical Note](http://www.ibm.com/support/docview.wss?rs=0&uid=swg21614644) (www.ibm.com/support/docview.wss?rs=0 & uid=swg21614644).

#### **Entrando em contato com o suporte ao cliente**

Para obter informações sobre como entrar em contato com o suporte ao cliente, consulte a [Nota Técnica de Suporte e Download](http://www.ibm.com/support/docview.wss?rs=0&uid=swg21612861) (http://www.ibm.com/support/ docview.wss?rs=0&uid=swg21612861).

#### **Declaração de boas práticas de segurança**

A segurança do sistema de TI envolve a proteção de sistemas e as informações através da prevenção, detecção e resposta para acesso incorreto de dentro e fora de sua empresa. O acesso incorreto pode resultar em alteração, destruição, desapropriação ou mal uso de informações ou pode resultar em danos ou mau uso dos sistemas, incluindo seu uso em ataques a outros sistemas. Nenhum produto ou sistema de TI deve ser considerado completamente seguro e nenhum produto, serviço ou medida de segurança individual pode ser completamente eficaz na prevenção do acesso ou uso impróprio. Os sistemas, produtos e serviços IBM são projetados para fazerem parte de uma abordagem de segurança abrangente, que envolverá necessariamente procedimentos operacionais adicionais e podem requerer que outros sistemas, produtos ou serviços sejam mais efetivos. A IBM NÃO GARANTE QUE OS SISTEMAS, PRODUTOS OU SERVIÇOS ESTEJAM IMUNES OU TORNAM A SUA EMPRESA IMUNE CONTRA CONDUTA MALICIOSA OU ILEGAL DE QUALQUER PESSOA.

## <span id="page-8-0"></span>**Capítulo 1. Introdução ao gerenciamento de fonte de log**

É possível configurar o IBM Security QRadar para aceitar logs de eventos a partir de origens de log que estão em sua rede. Uma *fonte de log* é uma origem de dados que cria um log de eventos.

Por exemplo, um firewall ou eventos baseados em segurança de logs do sistema de prevenção de intrusão (IPS) e eventos baseados em rede de logs de comutadores ou roteadores.

Para receber eventos brutos de origens de log, o QRadar suporta muitos protocolos. Os *Protocolos passivos* atendem eventos em portas específicas. Os *Protocolos Ativos* utilizam APIs ou outros métodos de comunicação para conexão com sistemas externos que pesquisam e recuperam eventos.

Dependendo de seus limites de licença, o QRadar pode ler e interpretar eventos a partir de mais de 300 origens de log.

Para configurar uma fonte de log para QRadar, deve-se executar as tarefas a seguir:

- 1. Faça download e instale um módulo de suporte de dispositivo (DSM) que suporte a fonte de log. Um *DSM* é um aplicativo de software que contém os padrões de evento que são necessários para identificar e analisar eventos a partir do formato original do log de eventos para o formato que o QRadar pode usar. Para obter mais informações sobre DSMs e as origens de log suportadas, consulte o *Guia de Configuração de DSM.*
- 2. Se a descoberta automática é suportada para o DSM, aguarde QRadar para incluir automaticamente a fonte de log para sua lista de fontes de log configuradas.
- 3. Se a descoberta automática não for suportada para o DSM, crie manualmente a configuração da fonte de log.

#### **Incluindo uma fonte de log**

Se uma fonte de log não é descoberta automaticamente, será possível incluir manualmente uma fonte de log para receber eventos de seus dispositivos ou dispositivos de rede.

#### **Sobre Esta Tarefa**

A tabela a seguir descreve os parâmetros de fonte de log comum para todos os tipos de fonte de log:

| Parâmetro                      | Descrição                                                                                                    |
|--------------------------------|----------------------------------------------------------------------------------------------------|
| Identificador de Origem de Log | O endereço IPv4 ou o nome do host que<br>identificam a fonte de log.                                                                                                    |
|                                | Se a sua rede contiver diversos dispositivos<br>conectados a um console de gerenciamento<br>único, especifique o endereço IP do<br>dispositivo individual que criou o evento.<br>Um identificador exclusivo para cada um<br>deles, como um endereço IP, evita que<br>procuras de eventos identifiquem o console<br>de gerenciamento como a origem de todos<br>os eventos.                                                                                                    |
| Ativado                        | Quando esta opção não estiver ativada, a<br>fonte de log não coletará eventos e nem será<br>contada no limite de licença.                                                                                                    |
| Credibilidade                  | A credibilidade é uma representação da<br>integridade ou da validade dos eventos que<br>são criados por uma fonte de log. O valor<br>da credibilidade que é designado a uma<br>fonte de log pode aumentar ou diminuir<br>com base nos eventos recebidos ou ajustados<br>como uma resposta às regras de eventos<br>criadas pelo usuário. A credibilidade dos<br>eventos das origens de log contribui com o<br>cálculo da magnitude do crime e pode<br>aumentar ou diminuir o valor da magnitude<br>de um crime. |
| Coletor de Eventos de Destino  | Especifica o QRadar Event Collector que<br>pesquisa a origem de log remoto.<br>Use esse parâmetro em uma implementação<br>distribuída para melhorar o desempenho do                                                                                                    |
|                                | sistema do Console ao mover a tarefa de<br>pesquisa para um Coletor de eventos.                                                                                                    |
| Unindo Eventos                 | Aumenta a contagem de eventos quando o<br>mesmo evento ocorrer diversas vezes dentro<br>de um curto intervalo de tempo. Eventos<br>unidos permitem uma maneira de visualizar<br>e determinar a frequência com que um tipo<br>de evento único ocorre na guia Atividade<br>do Log.                                                                                                    |
|                                | Quando essa caixa de seleção estiver<br>desmarcada, os eventos são visualizados<br>individualmente e não são empacotados.                                                                                                    |
|                                | Origens de log novas e descobertas herdam<br>automaticamente o valor dessa caixa de<br>seleção da configuração Configurações do<br>Sistema na guia Administrador. É possível<br>utilizar esta caixa de seleção para substituir<br>o comportamento padrão das configurações<br>do sistema para uma origem de log<br>individual.                                                                                                    |

*Tabela 1. Parâmetros de fonte de log*

#### <span id="page-10-0"></span>**Procedimento**

- 1. Clique na guia **Administrador**.
- 2. Clique no ícone **Origens de Log**.
- 3. Clique em **Incluir**.
- 4. Configure os parâmetros comuns para sua fonte de log.
- 5. Configure os parâmetros específicos de protocolo para sua fonte de log.
- 6. Clique em **Salvar**.
- 7. Na guia **Administrador**, clique em **Implementar Mudanças**.

#### **Opções de configuração de protocolo JDBC**

O QRadar utiliza o protocolo JDBC para coletar informações de tabelas ou visualizações que contiverem dados do evento a partir de vários tipos de banco de dados.

A tabela a seguir descreve os parâmetros específicos de protocolo para o protocolo JDBC:

| Parâmetro                   | Descrição                                                                                                    |
|-----------------------------|----------------------------------------------------------------------------------------------------|
| Tipo do Banco de Dados      | Na caixa de listagem, selecione o tipo de banco de dados<br>que contém os eventos.                                                                                                    |
| Nome do Banco de Dados      | O nome do banco de dados deve corresponder ao nome do<br>banco de dados que é especificado no campo Identificador<br>de Origem de Log.                                                                                                    |
| Porta                       | A porta JDBC deve corresponder à porta de atendimento<br>que está configurada no banco de dados remoto. O banco<br>de dados deve permitir conexões TCP recebidas. Se uma<br>Instância de Banco de Dados for usada com o tipo de<br>banco de dados MSDE, o administrador deverá deixar o<br>parâmetro de Porta em branco na configuração da fonte de<br>log. |
| Nome do Usuário             | Uma conta do usuário para o QRadar no banco de dados.                                                                                                    |
| Domínio de Autenticação     | Um domínio deve estar configurado para os bancos de<br>dados MSDE que estiverem em um domínio do Windows.<br>Se a rede não usar um domínio, deixe este campo em<br>branco.                                                                                                    |
| Instância de Banco de Dados | A instância do banco de dados, se necessário. Os bancos de<br>dados MSDE podem incluir diversas instâncias do servidor<br>SQL em um servidor.                                                                                                    |
|                             | Quando uma porta não padrão é utilizada para o banco de<br>dados ou o acesso é bloqueado para a porta 1434 para a<br>resolução do banco de dados SQL, o parâmetro Instância<br>do Banco de Dados deverá estar em branco na<br>configuração da fonte de log.                                                                                                 |
| Consulta Predefinida        | Opcional.                                                                                                    |
| Nome da tabela              | O nome da tabela ou visualização que incluem os registros<br>de eventos. O nome da tabela pode incluir os seguintes<br>caracteres especiais: cifrão (\$), sinal de número (#),<br>sublinhado $(\_)$ , traço $(\_)$ e ponto $(.)$ .                                                                                                    |

*Tabela 2. Parâmetros do protocolo JDBC*

<span id="page-11-0"></span>

| Parâmetro                                | Descrição                                                                                                    |
|------------------------------------------|----------------------------------------------------------------------------------------------------|
| Selecionar Lista                         | A lista de campos a serem incluídos quando a tabela for<br>pesquisada em busca de eventos. É possível utilizar uma<br>lista separada por vírgulas ou digitar * para selecionar<br>todos os campos da tabela ou visualização. Se uma lista<br>separada por vírgulas for definida, a lista deverá conter o<br>campo que está definido em Comparar Campo. |
| Comparar Campo                           | Um valor numérico ou campo de registro de data e hora da<br>tabela ou visualização que identifica novos eventos que são<br>incluídos na tabela entre as consultas. Permite que o<br>protocolo identifique eventos que foram pesquisados<br>anteriormente pelo protocolo para assegurar que eventos<br>duplicados não sejam criados.                    |
| Usar Instruções Preparadas               | Instruções preparadas permitem que a origem do protocolo<br>JDBC configure a instrução SQL e, em seguida, execute a<br>instrução SQL várias vezes com parâmetros diferentes. Por<br>motivos de segurança e desempenho, a maioria das<br>configurações do protocolo JDBC pode usar as instruções<br>preparadas.                                         |
| Data e Horário de Início                 | Se um horário de início não estiver definido, o protocolo<br>tentará pesquisar eventos após a configuração de fonte de<br>log ser salva e implementada.                                                                                                    |
| Intervalo de Pesquisa                    | O intervalo de pesquisa padrão é de 10 segundos.                                                                                                    |
| Regulador de EPS                         | O limite superior para o número permitido de Eventos por<br>Segundo (EPS).                                                                                                    |
| Código de idioma do banco<br>de dados    | Para instalações de diveross idiomas, use o campo Código<br>de idioma do banco de dados para especificar o idioma a<br>ser usado.                                                                                                    |
| Conjunto de códigos do<br>banco de dados | Para instalações de diveross idiomas, use o campo<br>Conjunto de códigos para especificar o conjunto de<br>caracteres a ser usado.                                                                                                    |
| Usar Comunicação de Canal<br>Nomeado     | Conexões de canal nomeado para os bancos de dados<br>MSDE requerem que o campo nome de usuário e senha use<br>um nome de usuário e uma senha de autenticação do<br>Windows em vez de um nome de usuário e senha do banco<br>de dados. A configuração da fonte de log deve utilizar um<br>canal nomeado padrão no banco de dados MSDE.                  |
| <b>Usar NTLMv2</b>                       | A caixa de seleção Usar NTLMv2 não interrompe as<br>comunicações das conexões MSDE que não requererem<br>autenticação NTLMv2.                                                                                                    |

*Tabela 2. Parâmetros do protocolo JDBC (continuação)*

#### **Opções de configuração do JDBC SiteProtector**

É possível configurar as origens de log para usar o protocolo Java™ Database Connectivity (JDBC) SiteProtector para pesquisar remotamente por eventos no banco de dados IBM Proventia® Management SiteProtector®.

O protocolo JDBC - SiteProtector combina informações das tabelas SensorData1 e SensorDataAVP1 na criação da carga útil de fonte de log. As tabelas SensorData1 e SensorDataAVP1 estão no banco de dados IBM Proventia® Management SiteProtector®. O número máximo de linhas que o protocolo JDBC - SiteProtector consegue pesquisar em uma única consulta é 30.000.

A tabela a seguir descreve os parâmetros específicos de protocolo para o protocolo JDBC - SiteProtector:

| Parâmetro                           | Descrição                                                                                                    |
|-------------------------------------|----------------------------------------------------------------------------------------------------|
| Configuração do Protocolo           | <b>JDBC</b> - SiteProtector                                                                                                    |
| Tipo do Banco de Dados              | Na lista, selecione MSDE como o tipo de banco de dados a<br>ser utilizado para a origem de eventos.                                                                                                    |
| Nome do Banco de Dados              | Digite Real SecureDB como o nome do banco de dados ao<br>qual o protocolo pode se conectar.                                                                                                    |
| IP ou Nome do Host                  | O endereço IP ou o nome do host do servidor de banco de<br>dados.                                                                                                    |
| Porta                               | O número da porta que é utilizado pelo servidor de banco<br>de dados. A porta de configuração do JDBC SiteProtector<br>deve corresponder à porta do listener do banco de dados.<br>O banco de dados deve ter conexões TCP de entrada<br>ativadas. Se você definir uma Instância de Banco de Dados<br>com o MSDE como o tipo de banco de dados, deve-se<br>deixar o parâmetro Porta em branco em sua configuração<br>de fonte de log. |
| Nome do Usuário                     | Se você desejar controlar o acesso a um banco de dados<br>pelo protocolo JDBC, será possível criar um uso específico<br>para seu sistema QRadar.                                                                                                    |
| Domínio de Autenticação             | Se selecionar MSDE e o banco de dados estiver configurado<br>para Windows, é preciso definir um domínio do Windows.<br>Se a rede não usar um domínio, deixe este campo em<br>branco.                                                                                                    |
| Instância de Banco de Dados         | Se você selecionar o MSDE e houver diversas instâncias do<br>servidor de SQL em um servidor, defina a instância a qual<br>você deseja se conectar. Se uma porta não padrão for<br>utilizada na configuração do seu banco de dados ou o<br>acesso está bloqueado à porta 1434 para a resolução do<br>banco de dados SQL, deve-se deixar o parâmetro Instância<br>do Banco de Dados em branco na sua configuração.                     |
| Consulta Predefinida                | A consulta predefinida do banco de dados para sua fonte<br>de log. As consultas de banco de dados predefinidas estão<br>disponíveis apenas para conexões com a fonte de log<br>especial.                                                                                                    |
| Nome da tabela                      | SensorData1                                                                                                    |
| Nome da Visualização de<br>AVP      | SensorDataAVP                                                                                                    |
| Nome da Visualização de<br>Resposta | SensorDataResponse                                                                                                    |
| Selecionar Lista                    | Digite * para incluir todos os campos na tabela ou<br>visualização.                                                                                                    |
| Comparar Campo                      | SensorDataRowID                                                                                                    |

*Tabela 3. Parâmetros do protocolo JDBC - SiteProtector*

| Parâmetro                                | Descrição                                                                                                    |
|------------------------------------------|----------------------------------------------------------------------------------------------------|
| Usar Instruções Preparadas               | Instruções preparadas permitem que a origem do protocolo<br>JDBC configurem a instrução SQL e, em seguida, executem<br>a instrução SQL várias vezes com parâmetros diferentes.<br>Por motivos de segurança e desempenho, utilize as<br>instruções preparadas. É possível desmarcar essa caixa de<br>seleção para utilizar um método alternativo de consulta que<br>não utiliza instruções pré-compiladas.                                               |
| Incluir Eventos de Auditoria             | Especifica para coletar eventos de auditoria do IBM<br>SiteProtector®.                                                                                                    |
| Data e Horário de Início                 | Opcional. Uma data e hora de início para quando o<br>protocolo pode começar a pesquisar o banco de dados.                                                                                                    |
| Intervalo de Pesquisa                    | A quantia de tempo entre as consultas para a tabela de<br>eventos. É possível definir um intervalo de pesquisa maior<br>ao anexar H para horas ou M para minutos ao valor<br>numérico. Os valores numéricos sem uma pesquisa de<br>designador H ou M em segundos.                                                                                                    |
| Regulador de EPS                         | O número de Eventos por Segundo (EPS) que você não<br>deseja que esse protocolo exceda.                                                                                                    |
| Código de idioma do banco<br>de dados    | Para instalações de diveross idiomas, use o campo Código<br>de idioma do banco de dados para especificar o idioma a<br>ser usado.                                                                                                    |
| Conjunto de códigos do<br>banco de dados | Para instalações de diveross idiomas, use o campo<br>Conjunto de códigos para especificar o conjunto de<br>caracteres a ser usado.                                                                                                    |
| Usar Comunicação de Canal<br>Nomeado     | Se você selecionar o MSDE como o tipo de banco de dados,<br>marque essa caixa de seleção para utilizar um método<br>alternativo para uma conexão de porta TCP/IP. Ao usar<br>uma conexão de canal nomeado, o nome de usuário e a<br>senha devem ser o nome de usuário e a senha de<br>autenticação apropriados do Windows e não o nome de<br>usuário e senha do banco de dados. A configuração da<br>fonte de log deve utilizar o canal nomeado padrão. |
| Nome do Cluster do Banco<br>de Dados     | O nome do cluster para assegurar que as comunicações de<br>canal nomeado funcionem corretamente.                                                                                                    |
| Usar NTLMv2                              | Força as conexões MSDE a usarem o protocolo NTLMv2<br>com servidores SQL que requerem autenticação NTLMv2. A<br>caixa de seleção Usar NTLMv2 não interrompe as<br>comunicações das conexões MSDE que não requererem<br>autenticação NTLMv2.                                                                                                    |
| Usar SSL                                 | Ativa a criptografia SSL para o protocolo JDBC.                                                                                                    |
| Idioma de Origem do Log                  | Selecione o idioma dos eventos que são gerados pela fonte<br>de log. O idioma da fonte de log ajuda o sistema a analisar<br>eventos a partir de dispositivos ou sistemas operacionais<br>externos que possam criar eventos em diversos idiomas.                                                                                                    |

<span id="page-13-0"></span>*Tabela 3. Parâmetros do protocolo JDBC - SiteProtector (continuação)*

## **Opções de configuração de protocolo Sophos Enterprise Console JDBC**

Para receber eventos dos Sophos Enterprise Consoles, configure uma fonte de log para utilizar o protocolo Sophos Enterprise Console JDBC.

O protocolo Sophos Enterprise Console JDBC combina as informações de carga útil a partir dos logs do controle de aplicativo, logs de controle de dispositivo, logs de controle de dados, logs de proteção contra violação e logs de firewall na tabela vEventsCommonData. Se o Sophos Enterprise Console não tiver o Sophos Reporting Interface, será possível utilizar o protocolo JDBC padrão para coletar eventos de antivírus.

A tabela a seguir descreve os parâmetros para o protocolo Sophos Enterprise Console JDBC:

| Parâmetro                   | Descrição                                                                                                    |
|-----------------------------|----------------------------------------------------------------------------------------------------|
| Configuração do Protocolo   | <b>Sophos Enterprise Console JDBC</b>                                                                                                    |
| Tipo do Banco de Dados      | <b>MSDE</b>                                                                                                    |
| Nome do Banco de Dados      | O nome do banco de dados deve corresponder ao nome do<br>banco de dados que é especificado no campo Identificador<br>de Origem de Log.                                                                                                    |
| Porta                       | A porta padrão para o MSDE no Sophos Enterprise<br>Console é 1168. A porta de configuração JDBC deve<br>corresponder à porta do listener do banco de dados Sophos<br>para se comunicar com QRadar. O banco de dados Sophos<br>deve ter conexões TCP de entrada ativadas.                                                                                                    |
|                             | Se uma Instância de Banco de Dados for usada com o tipo<br>de banco de dados MSDE, deve-se deixar o parâmetro<br>Porta em branco.                                                                                                    |
| Domínio de Autenticação     | Se a rede não usar um domínio, deixe este campo em<br>branco.                                                                                                    |
| Instância de Banco de Dados | A instância do banco de dados, se necessário. Os bancos de<br>dados MSDE podem incluir diversas instâncias do servidor<br>SQL em um servidor.                                                                                                    |
|                             | Quando uma porta não padrão é utilizada para o banco de<br>dados ou os administradores bloquearem o acesso à porta<br>1434 para a resolução do banco de dados SQL, o parâmetro<br>Instância do Banco de Dados deverá estar em branco.                                                                                                    |
| Nome da tabela              | vEventsCommonData                                                                                                    |
| Selecionar Lista            | $\star$                                                                                                    |
| Comparar Campo              | InsertedAt                                                                                                    |
| Usar Instruções Preparadas  | Instruções preparadas permitem que a origem do protocolo<br>configure a instrução SQL e, em seguida, execute a<br>instrução SQL várias vezes com parâmetros diferentes. Por<br>motivos de segurança e desempenho, a maioria das<br>configurações pode usar as instruções preparadas.<br>Desmarque essa caixa de seleção para utilizar um método<br>alternativo de consulta que não utilize instruções<br>pré-compiladas. |
| Data e Horário de Início    | Opcional. Uma data e hora de início para quando o<br>protocolo pode começar a pesquisar o banco de dados. Se<br>um horário de início não estiver definido, o protocolo<br>tentará pesquisar eventos após a configuração de fonte de<br>log ser salva e implementada.                                                                                                    |

*Tabela 4. Parâmetros do protocolo Sophos Enterprise Console JDBC*

<span id="page-15-0"></span>

| Parâmetro                            | Descrição                                                                                                    |
|--------------------------------------|----------------------------------------------------------------------------------------------------|
| Intervalo de Pesquisa                | O intervalo de pesquisa, que é a quantia de tempo entre as<br>consultas para o banco de dados. É possível definir um<br>intervalo de pesquisa maior ao anexar H para horas ou M<br>para minutos ao valor numérico. O intervalo máximo de<br>pesquisa é 1 semana em qualquer formato de horário. Os<br>valores numéricos sem uma pesquisa de designador H ou<br>M em segundos. |
| Regulador de EPS                     | O número de Eventos por Segundo (EPS) que você não<br>deseja que esse protocolo exceda.                                                                                                    |
| Usar Comunicação de Canal<br>Nomeado | Se o MSDE estiver configurado como o tipo de banco de<br>dados, os administradores poderão marcar essa caixa de<br>seleção para utilizar um método alternativo para uma<br>conexão de porta TCP/IP.<br>As conexões de canal nomeadas para os bancos de dados<br>MSDE requerem que o campo de nome de usuário e senha                                                          |
|                                      | use um nome de usuário e uma senha de autenticação do<br>Windows e não o nome de usuário e a senha do banco de<br>dados. A configuração da fonte de log deve utilizar um<br>canal nomeado padrão no banco de dados MSDE.                                                                                                    |
| Nome do Cluster do Banco de<br>Dados | Se você utilizar seu servidor SQL em um ambiente em<br>cluster, defina o nome do cluster para assegurar que as<br>comunicações de canal nomeado funcionem corretamente.                                                                                                    |
| Usar NTLMv2                          | Força as conexões MSDE a usarem o protocolo NTLMv2<br>com servidores SQL que requerem autenticação NTLMv2.<br>O valor padrão da caixa de seleção é selecionado.<br>A caixa de seleção Usar NTLMv2 não interrompe as<br>comunicações das conexões MSDE que não requererem                                                                                                    |
|                                      | autenticação NTLMv2.                                                                                                    |

*Tabela 4. Parâmetros do protocolo Sophos Enterprise Console JDBC (continuação)*

## **Opções de configuração de protocolo Juniper Networks NSM**

Para receber os eventos de log do Juniper Networks NSM e do Juniper Networks Secure Service Gateway (SSG), configure uma fonte de log para usar protocolo Juniper Networks NSM.

A tabela a seguir descreve os parâmetros específicos de protocolo para o protocolo Juniper Networks Network and Security Manager:

*Tabela 5. Parâmetros de protocolo Juniper Networks NSM*

| Parâmetro                 | Descrição                                            |
|---------------------------|------------------------------------------------------|
| Tipo de origem de log     | <b>Juniper Networks Network and Security Manager</b> |
| Configuração do Protocolo | <b>Juniper NSM</b>                                   |

## **Opções de configuração de protocolo OPSEC/LEA**

Para receber eventos na porta 18484, configure uma fonte de log para utilizar o protocolo OPSEC/LEA é um protocolo.

A tabela a seguir descreve os parâmetros específicos de protocolo para o protocolo OPSEC/LEA:

| Parâmetro                                                      | Descrição                                                                                                    |
|----------------------------------------------------------------|----------------------------------------------------------------------------------------------------|
| Configuração do Protocolo                                      | <b>OPSEC/LEA</b>                                                                                                    |
| Porta do Servidor                                              | Deve-se verificar se o QRadar pode se comunicar na porta<br>18184 utilizando o protocolo OPSEC/LEA.                               |
| Intervalo do Relatório de<br>Estatísticas                      | O intervalo, em segundos, durante o qual o número de<br>eventos do syslog é registrado no arquivo qradar.log.                     |
| Atributo SIC de Objeto de<br>Aplicativo OPSEC (Nome do<br>SIC) | O nome do Seguro de Comunicação Interna (SIC) é o nome<br>distinto (DN) do aplicativo, por exemplo: CN=LEA,<br>o=fwconsole7psasx. |
| Atributo SIC da Origem de<br>Log (Nome do SIC de<br>Entidade)  | O nome SIC do servidor, por exemplo:<br>cn=cp mgmt, o=fwconsole.7 psasx.                                                          |
| Aplicativo OPSEC                                               | O nome do aplicativo que faz a solicitação de certificado.                                                                        |

<span id="page-16-0"></span>*Tabela 6. Parâmetros do protocolo OPSEC/LEA*

## **Opções de configuração de protocolo SDEE**

É possível configurar uma fonte de log para utilizar o protocolo Security Device Event Exchange (SDEE). O QRadar utiliza o protocolo para coletar eventos a partir de dispositivos que utilizam servidores SDEE.

A tabela a seguir descreve os parâmetros específicos de protocolo para o protocolo SDEE:

| Parâmetro                                 | Descrição                                                                                                    |
|-------------------------------------------|----------------------------------------------------------------------------------------------------|
| Configuração do Protocolo                 | <b>SDEE</b>                                                                                                    |
| URL                                       | A URL HTTP ou HTTPS que são necessárias para acessar a<br>fonte de log, por exemplo, https://<br>www.mysdeeserver.com/cgi-bin/sdee-server.                                                                                                    |
|                                           | Para SDEE/CIDEE (Cisco IDS v5.x e superior), a URL deve<br>terminar com / cgi-bin/sdee-server. Para administradores<br>com RDEP (Cisco IDS v4.x e superior), a URL deve<br>terminar com / cgi-bin/event-server.                                                                                                    |
| Forçar Assinatura                         | Quando a caixa de seleção for marcada, o protocolo força o<br>servidor a eliminar o mínimo de conexões ativas e aceitar<br>uma nova conexão de assinatura SDEE para a origem do<br>log.                                                                                                    |
| Espera Máxima para Bloqueio<br>de Eventos | Quando uma solicitação de coleta é feita e nenhum evento<br>novo estiver disponível, o protocolo permite um bloqueio<br>de eventos. O bloqueio evita que outra solicitação de<br>evento seja feita em um dispositivo remoto que não tinha<br>nenhum novo evento. Esse tempo limite é destinado a<br>conservar recursos do sistema. |

*Tabela 7. Parâmetros do protocolo SDEE*

## **Opções de configuração de protocolo SNMPv2**

É possível configurar uma fonte de log para utilizar o protocolo SNMPv2 para receber eventos SNMPv2.

A tabela a seguir descreve os parâmetros específicos de protocolo para o protocolo SNMPv2:

<span id="page-17-0"></span>*Tabela 8. Parâmetros do protocolo SNMPv2*

| Parâmetro                                 | Descrição                                                                                                    |
|-------------------------------------------|----------------------------------------------------------------------------------------------------|
| Configuração do Protocolo                 | SNMP <sub>v3</sub>                                                                                                    |
| Comunidade                                | O nome da comunidade do SNMP que é necessária para<br>acessar o sistema que contém eventos SNMP.                                                                                            |
| Incluir OIDs na Carga Útil do  <br>Evento | Especifica que a carga útil do evento SNMP seja construída<br>utilizando os pares nome-valor em vez do formato de carga<br>útil de eventos.                                                 |
|                                           | Ao selecionar origens de log específicas na lista Tipos de<br>Origem de Log, OIDs na carga útil do evento são<br>requeridas para processamento de eventos SNMPv2 ou<br>SNMP <sub>v3</sub> . |

## **Opções de configuração de protocolo SNMPv3**

É possível configurar uma fonte de log para utilizar o protocolo SNMPv3 para receber eventos do SNMPv3.

A tabela a seguir descreve os parâmetros específicos de protocolo para o protocolo do SNMPv3:

| Parâmetro                               | Descrição                                                                                                    |
|-----------------------------------------|----------------------------------------------------------------------------------------------------|
| Configuração do Protocolo               | SNMP <sub>v3</sub>                                                                                                    |
| Protocolo de Autenticação               | Os algoritmos a serem utilizados para autenticar os traps<br>SNMP:                                                                                                    |
| Incluir OIDs na Carga Útil do<br>Evento | Especifica que a carga útil do evento SNMP é construída<br>utilizando os pares nome-valor em vez do formato de carga<br>útil de eventos padrão. Ao selecionar origens de log<br>específicas na lista Tipos de Origem de Log, OIDs na carga<br>útil do evento são requeridas para processamento de<br>eventos SNMPv2 ou SNMPv3. |

*Tabela 9. Parâmetros do protocolo SNMPv3*

## **Opções de configuração de protocolo Sourcefire Defense Center Estreamer**

Para receber eventos a partir de um serviço Sourcefire Defense Center Estreamer (Event Streamer), configure uma fonte de log para utilizar o protocolo Sourcefire Defense Center Estreamer.

Os arquivos de eventos são transmitidos para o QRadar para serem processados após o Sourcefire Defense Center DSM ser configurado.

A tabela a seguir descreve os parâmetros específicos de protocolo para o protocolo Sourcefire Defense Center Estreamer:

| Parâmetro                 | Descrição                                                                                 |
|---------------------------|-------------------------------------------------------------------------------------------|
| Configuração do Protocolo | Sourcefire Defense Center Estreamer                                                       |
| Porta do Servidor         | A porta padrão que o QRadar utiliza para o Sourcefire<br>Defense Center Estreamer é 8302. |

*Tabela 10. Parâmetros do protocolo Sourcefire Defense Center Estreamer*

<span id="page-18-0"></span>

| Parâmetro                                     | Descrição                                                                                                    |
|-----------------------------------------------|----------------------------------------------------------------------------------------------------|
| Nome do Arquivo Keystore                      | O caminho do diretório e o nome do arquivo para a chave<br>privada do keystore e para o certificado associado. Por<br>padrão, o script de importação cria o arquivo keystore no<br>seguinte diretório: /opt/qradar/conf/estreamer.keystore.          |
| Nome do Arquivo de<br>Armazenamento Confiável | O arquivo de armazenamento confiável contém os<br>certificados que são confiáveis pelo cliente. Por padrão, o<br>script de importação cria o arquivo de armazenamento<br>confiável no seguinte diretório: /opt/qradar/conf/<br>estreamer.truststore. |
| Solicitar dados extras                        | Selecione essa opção para solicitar dados extras do<br>Sourcefire Defense Center Estreamer, por exemplo, dados<br>extras incluem o endereço IP original de um evento.                                                                                |
| Usar Solicitações estendidas                  | Selecione essa opção para usar um método alternativo para<br>recuperar eventos de uma fonte eStreamer.<br>Solicitações estendidas são suportadas no Sourcefire<br>DefenseCenter Estreamer versão 5.0 ou mais recente.                                |

*Tabela 10. Parâmetros do protocolo Sourcefire Defense Center Estreamer (continuação)*

## **Opções de configuração de protocolo de arquivo de log**

Para receber eventos a partir de hosts remotos, configure uma fonte de log para usar o protocolo de arquivo de log.

O protocolo de arquivo de log é destinado a sistemas que gravam diariamente logs de eventos. Não é apropriado utilizar o protocolo de arquivo de log para dispositivos que anexam informações a seus arquivos de eventos.

Os arquivos de log são recuperados um de cada vez. O protocolo de arquivo de log pode gerenciar o texto simples, arquivos compactados ou archives. Os archives devem conter arquivos de texto simples que podem ser processados uma linha de cada vez. Quando o protocolo de arquivo de log faz download de um arquivo de evento, as informações que são recebidas no arquivo atualizam a guia **Atividade do Log**. Se mais informações forem gravadas no arquivo após o download ser concluído, as informações anexadas não são processadas.

A tabela a seguir descreve os parâmetros específicos de protocolo para o protocolo Arquivo de Log:

| Parâmetro                 | Descrição                                                                                                    |
|---------------------------|----------------------------------------------------------------------------------------------------|
| Configuração do Protocolo | Arquivo de Log                                                                                                    |
| Porta Remota              | Se o host remoto utilizar um número de porta não padrão,<br>deve-se ajustar o valor da porta para recuperar eventos.                                                                      |
| Arquivo-chave de SSH      | O caminho para a chave SSH, se o sistema estiver<br>configurado para utilizar a autenticação de chave. Quando<br>um arquivo-chave SSH é utilizado, o campo Senha Remota<br>será ignorado. |

*Tabela 11. Parâmetros de protocolo de arquivo de log*

<span id="page-19-0"></span>

| Parâmetro                        | Descrição                                                                                                    |
|----------------------------------|----------------------------------------------------------------------------------------------------|
| Diretório Remoto                 | Por FTP, se os arquivos de log estão no usuário remoto do<br>diretório inicial, você pode deixar o diretório remoto em<br>branco. Um campo de diretório remoto em branco suporta<br>sistemas em que uma mudança no comando de diretório<br>ativo (CWD) é restrita.                                                                                                    |
| Recursivo                        | Esta opção é ignorada para as transferências de arquivos<br>SCP.                                                                                                    |
| Padrão do Arquivo de FTP         | A expressão regular (regex) necessária para identificar os<br>arquivos para download a partir do host remoto.                                                                                                    |
| Modo de Transferência por<br>FTP | Para transferências ASCII no FTP, deve-se selecionar NONE<br>no campo Processador e LINEBYLINE no campo Gerador de<br>Evento.                                                                                                    |
| Recorrência                      | O intervalo de tempo para determinar com que frequência<br>o diretório remoto é varrido em busca de novos arquivos<br>de log de evento. O intervalo de tempo pode incluir<br>valores em horas (H), minutos (M) ou dias (D). Por<br>exemplo, UMA recorrência de 2H varre o diretório remoto<br>a cada 2 horas.                                                                                                    |
| Executar no Salvamento           | Inicia a importação do arquivo de log imediatamente após<br>a configuração da fonte de log ser salva. Quando<br>selecionada, esta caixa de opções limpa a lista de arquivos<br>transferidos por download e processados anteriormente.<br>Após a importação do primeiro arquivo, o protocolo de<br>arquivo de log segue o horário de início e o planejamento<br>de recorrência que é definido pelo administrador. |
| Regulador de EPS                 | O número de Eventos por Segundo (EPS) que o protocolo<br>não pode exceder.                                                                                                    |
| Alterar Diretório Local?         | Altera o diretório local no Coletor de Eventos de Destino<br>para armazenar os logs de eventos antes de serem<br>processados.                                                                                                    |
| Diretório Local                  | O diretório local no Coletor de Eventos de Destino. O<br>diretório deverá existir antes de o protocolo de arquivo de<br>log tentar recuperar eventos.                                                                                                    |
| Codificação de Arquivo           | A codificação de caracteres usada pelos eventos em seu<br>arquivo de log.                                                                                                    |
| Separador de Pasta               | O caractere que é utilizado para separar as pastas para seu<br>sistema operacional. A maioria das configurações pode<br>utilizar o valor padrão no campo Separador de pasta. Este<br>campo é destinado a sistemas operacionais que utilizam<br>um caractere diferente para definir pastas separadas. Por<br>exemplo, pontos que separam as pastas em sistemas<br>mainframe.                                      |

*Tabela 11. Parâmetros de protocolo de arquivo de log (continuação)*

## **Opções de configuração de protocolo Microsoft Security Event Log**

É possível configurar uma fonte de log para usar o protocolo Microsoft Security Event Log. É possível usar a Instrumentação de Gerenciamento do Windows (WMI) da Microsoft para coletar logs de eventos customizados ou Logs de eventos do Windows sem agente.

<span id="page-20-0"></span>A API WMI requer que as configurações de firewall aceitem comunicações externas recebidas na porta 135 e em quaisquer portas dinâmicas que forem necessárias para o DCOM. A lista a seguir descreve as limitações de fonte de log usadas no protocolo Microsoft Security Event Log:

- v Os sistemas que excederem 50 eventos por segundo (eps) podem exceder os recursos deste protocolo. Utilize WinCollect para sistemas que excederem 50 eps.
- Uma instalação integrada do QRadar pode suportar até 250 origens de log com o protocolo Microsoft Security Event Log.
- v Os Coletores de eventos dedicados podem suportar até 500 origens de log usando o protocolo Microsoft Security Event Log.

O protocolo Microsoft Security Event Log não é recomendável para servidores remotos acessados por meio de links de rede, por exemplo, os sistemas com altos tempos de atraso de roundtrip, como as redes lentas de longa distância ou via satélite. É possível confirmar atraso de roundtrip, examinando os pedidos e tempo de resposta que estiverem entre um ping do servidor. Os atrasos de rede que forem criados por conexões lentas diminuem o rendimento de EPS disponível para esses servidores remotos. Além disso, a coleção de eventos a partir de servidores ocupados ou controladores de domínio depende dos tempos de atraso de roundtrip baixos para acompanhar os eventos de entrada. Se não for possível diminuir o tempo de atraso de roundtrip da rede, o WinCollect poderá ser utilizado para processar eventos do Windows.

O Microsoft Security Event Log suporta as versões de software a seguir com a API de Instrumentação de Gerenciamento do Windows (WMI) da Microsoft:

- Microsoft Windows 2000
- Microsoft Windows Server 2003
- Microsoft Windows Server 2008
- Microsoft Windows Server 2008R3
- Microsoft Windows XP
- Microsoft Windows Vista
- Microsoft Windows 7

A tabela a seguir descreve os parâmetros específicos de protocolo para o protocolo Microsoft Security Event Log:

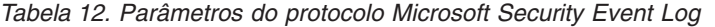

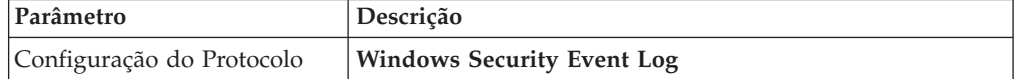

#### **Opções de configuração de protocolo Microsoft DHCP**

Para receber eventos dos servidores Microsoft DHCP, configure uma fonte de log para usar o protocolo Microsoft DHCP.

Para ler os arquivos de log, os caminhos de pastas que contiverem um compartilhamento administrativo (C\$), solicite privilégios NetBIOS no compartilhamento administrativo (C\$). Os administradores locais ou de domínio possuem privilégios suficientes para acessar os arquivos de log em compartilhamentos administrativos.

Os campos para o protocolo Microsoft DHCP que suportam caminhos de arquivos permitem que os administradores definam uma letra da unidade com as

<span id="page-21-0"></span>informações de caminho. Por exemplo, o campo pode conter o diretório c\$/LogFiles/ para um compartilhamento administrativo ou o diretório LogFiles/ para um caminho de pasta de compartilhamento público, mas não pode conter o diretório c:/LogFiles.

**Restrição:** O protocolo de autenticação NTLMv2 da Microsoft não é suportado pelo protocolo Microsoft DHCP.

A tabela a seguir descreve os parâmetros específicos de protocolo para o protocolo Microsoft DHCP:

| Parâmetro                 | Descrição                                                                                                    |
|---------------------------|----------------------------------------------------------------------------------------------------|
| Configuração do Protocolo | <b>Microsoft DHCP</b>                                                                                                    |
| Domínio                   | Opcional.                                                                                                    |
| Caminho da Pasta          | O caminho do diretório para os arquivos de log DHCP.                                                                                                    |
| Padrão do Arquivo         | A expressão regular (regex)que identifica os logs de<br>eventos. Os arquivos de log devem conter uma abreviação<br>de três caracteres para um dia da semana. Use um dos<br>padrões de arquivo a seguir: |
|                           | Padrão de arquivo IPv4: DhcpSrvLog-<br>(?:Sun Mon Tue Wed Thu Fri  Sat)\.log.                                                                                                    |
|                           | Padrão de arquivo IPv6: DhcpV6SrvLog-<br>(?: Sun   Mon   Tue   Wed   Thu   Fri   Sat) \. log.                                                                                                    |
|                           | Padrão do arquivo IPv4 e IPv6 combinados:<br>Dhcp.*SrvLog-(?:Sun Mon Tue Wed Thu Fri Sat)\.log.                                                                                                    |

*Tabela 13. Parâmetros do protocolo Microsoft DHCP*

## **Opções de configuração de protocolo Microsoft Exchange**

Para receber eventos do SMTP, OWA e servidores do Microsoft Exchange 2007 e 2010, configure uma fonte de log para usar o protocolo Microsoft Windows Exchange para suportar.

Para ler os arquivos de log, os caminhos de pastas que contiverem um compartilhamento administrativo (C\$), solicite privilégios NetBIOS no compartilhamento administrativo (C\$). Os administradores locais ou de domínio possuem privilégios suficientes para acessar os arquivos de log em compartilhamentos administrativos.

Os campos para o protocolo Microsoft Exchange que suportam os caminhos de arquivo permitem que os administradores definam uma letra da unidade com as informações de caminho. Por exemplo, o campo pode conter o diretório c\$/LogFiles/ para um compartilhamento administrativo ou o diretório LogFiles/ para um caminho de pasta de compartilhamento público, mas não pode conter o diretório c:/LogFiles.

**Importante:** O protocolo Microsoft Exchange não suporta o Microsoft Exchange 2003 nem o protocolo de autenticação NTLMv2 Session da Microsoft.

A tabela a seguir descreve os parâmetros específicos de protocolo para o protocolo Microsoft Exchange:

| Parâmetro                                   | Descrição                                                                                                    |
|---------------------------------------------|----------------------------------------------------------------------------------------------------|
| Configuração do Protocolo                   | Microsoft Exchange                                                                                                    |
| Domínio                                     | Opcional.                                                                                                    |
| Caminho de Pasta do Log do<br><b>SMTP</b>   | Quando o caminho da pasta for limpo, a coleta de eventos<br>SMTP estará desativada.                                                                                              |
| Caminho de Pasta do Log do<br><b>OWA</b>    | Quando o caminho da pasta for limpo, a coleta de eventos<br>do OWA será desativada.                                                                                              |
| Caminho de Pasta do Log do<br><b>MSGTRK</b> | O rastreamento de mensagens está disponível nos<br>servidores Microsoft Exchange 2007 ou 2010 designados à<br>função de servidor de Hub Transport, Mailbox ou Edge<br>Transport. |
| Padrão do Arquivo                           | A expressão regular (regex) que identifica os logs de<br>eventos. O padrão é .*\.(?:log L0G).                                                                                    |
| Forçar Leitura de Arquivo                   | Se a caixa de seleção estiver desmarcada, o arquivo de log<br>será lido apenas quando oQRadar detectar uma mudança<br>no horário ou no tamanho do arquivo modificado.            |
| Eventos Reguladores/<br>Segundo             | O número máximo de eventos que o protocolo Exchange<br>pode encaminhar por segundo.                                                                                              |

<span id="page-22-0"></span>*Tabela 14. Parâmetros do protocolo Microsoft Exchange*

#### **Opções de configuração de protocolo Microsoft IIS**

É possível configurar uma fonte de log para utilizar o protocolo Microsoft IIS. Este protocolo suporta um único ponto de coleta para arquivos de log no formato W3C que estão localizados em um servidor da web Microsoft IIS.

Para ler os arquivos de log, os caminhos de pastas que contiverem um compartilhamento administrativo (C\$), solicite privilégios NetBIOS no compartilhamento administrativo (C\$). Os administradores locais ou de domínio possuem privilégios suficientes para acessar os arquivos de log em compartilhamentos administrativos.

Os campos para o protocolo Microsoft IIS que suportam os caminhos de arquivo permitem que os administradores definam uma letra da unidade com as informações de caminho. Por exemplo, o campo pode conter o diretório c\$/LogFiles/ para um compartilhamento administrativo ou o diretório LogFiles/ para um caminho de pasta de compartilhamento público, mas não pode conter o diretório c:/LogFiles.

**Restrição:** O protocolo de autenticação NTLMv2 da Microsoft não é suportado pelo protocolo Microsoft IIS.

A tabela a seguir descreve os parâmetros específicos de protocolo para o protocolo Microsoft IIS:

| Parâmetro                       | Descrição                                                                      |
|---------------------------------|--------------------------------------------------------------------------------|
| Configuração do Protocolo       | <b>Microsoft IIS</b>                                                           |
| Padrão do Arquivo               | A expressão regular (regex) que identifica os logs de<br>eventos.              |
| Eventos Reguladores/<br>Segundo | O número máximo de eventos que o protocolo IIS pode<br>encaminhar por segundo. |

*Tabela 15. Parâmetros do protocolo Microsoft IIS*

## <span id="page-23-0"></span>**Opções de configuração de protocolo SMB Tail**

É possível configurar uma fonte de log para utilizar o protocolo SMB Tail. Utilize esse protocolo para ver os eventos em um compartilhamento Samba remoto e receber eventos do compartilhamento Samba quando novas linhas forem incluídas no log de eventos.

A tabela a seguir descreve os parâmetros específicos de protocolo para o protocolo SMB Tail:

| Parâmetro                       | Descrição                                                                                                    |
|---------------------------------|----------------------------------------------------------------------------------------------------|
| Configuração do Protocolo       | <b>SMB</b> Tail                                                                                                    |
| Caminho de Pasta do Log         | O caminho do diretório para acessar os arquivos de log.<br>Por exemplo, os administradores podem utilizar o diretório<br>c\$/LogFiles/ para um compartilhamento administrativo,<br>ou o diretório LogFiles/ para um caminho de pasta de<br>compartilhamento público. No entanto, o diretório<br>c:/LogFiles não é um caminho de pasta de log suportado. |
|                                 | Se um caminho de pasta de log contiver um<br>compartilhamento administrativo (C\$), os usuários com<br>acesso NetBIOS no compartilhamento administrativo (C\$)<br>terão os privilégios que são necessários para ler os arquivos<br>de log.                                                                                                    |
|                                 | Privilégios de administrador de sistema local ou de<br>domínio também são suficientes para acessar arquivos de<br>log que estão em um compartilhamento administrativo.                                                                                                    |
| Padrão do Arquivo               | A expressão regular (regex) que identifica os logs de<br>eventos.                                                                                                    |
| Forçar Leitura de Arquivo       | Se a caixa de seleção estiver desmarcada, o arquivo de log<br>será lido apenas quando oQRadar detectar uma mudança<br>no horário ou no tamanho do arquivo modificado.                                                                                                    |
| Eventos Reguladores/<br>Segundo | O número máximo de eventos que o protocolo SMB Tail<br>encaminha por segundo.                                                                                                    |

*Tabela 16. Parâmetros do protocolo SMB Tail*

## **Opções de configuração de protocolo EMC VMware**

Para receber dados do evento a partir do serviço da web de VMWare para ambientes virtuais, configure uma fonte de log para usar o protocolo EMC VMWare.

A tabela a seguir descreve os parâmetros específicos de protocolo para o protocolo EMC VMware:

| Parâmetro                         | Descrição                                                                                                    |
|-----------------------------------|----------------------------------------------------------------------------------------------------|
| Configuração do Protocolo         | <b>EMC VMware</b>                                                                                                    |
| Identificador de Origem de<br>Log | O valor desse parâmetro deve corresponder ao parâmetro<br>IP do VMware.                                                                                                    |
| IP do VMware                      | O endereço IP do servidor VMWare ESXi, por exemplo,<br>1.1.1.1. O protocolo VMware anexa o endereço IP de seu<br>servidor VMware ESXi com o HTTPS antes de o protocolo<br>solicitar dados do evento. |

*Tabela 17. Parâmetros do protocolo EMC VMware*

## <span id="page-24-0"></span>**Opções de configuração de protocolo Oracle Database Listener**

Para coletar remotamente os arquivos de log que são gerados a partir de um servidor de banco de dados Oracle, configure uma fonte de log para utilizar a origem do protocolo Oracle Database Listener.

Antes de configurar o protocolo Oracle Database Listener para monitorar arquivos de log para processamento, você deverá obter o caminho do diretório para os arquivos de log do banco de dados Oracle.

A tabela a seguir descreve os parâmetros específicos de protocolo para o protocolo Oracle Database Listener:

| <b>Parâmetro</b>          | Descrição                                                         |
|---------------------------|-------------------------------------------------------------------|
| Configuração do Protocolo | Listener de Banco de Dados Oracle                                 |
| Padrão do Arquivo         | A expressão regular (regex) que identifica os logs de<br>eventos. |

*Tabela 18. Parâmetros do protocolo Oracle Database Listener*

## **Opções de configuração de protocolo Cisco NSEL**

Para monitorar fluxos de pacote NetFlow a partir de um Cisco Adaptive Security Appliance (ASA), configure a origem do protocolo Cisco Network Security Event Logging (NSEL).

Para integrar o Cisco NSEL com QRadar, deverá ser criada manualmente uma fonte de log para receber eventos NetFlow. O QRadar não descobre ou cria automaticamente origens de log para eventos syslog a partir do Cisco NSEL. Para obter mais informações, consulte o *Guia de Configuração do DSM*.

A tabela a seguir descreve os Parâmetros específicos de protocolo para o protocolo de Cisco NSEL:

| Parâmetro                         | Descrição                                                                                                    |
|-----------------------------------|----------------------------------------------------------------------------------------------------|
| Configuração do Protocolo         | <b>Cisco NSEL</b>                                                                                                    |
| Identificador de Origem de<br>Log | Se a rede contiver dispositivos conectados a um console de<br>gerenciamento, será possível especificar o endereço IP do<br>dispositivo individual que criou o evento. Um identificador<br>exclusivo para cada um deles, como um endereço IP, evita<br>que procuras de eventos identifiquem o console de<br>gerenciamento como a origem de todos os eventos. |
| Porta do Coletor                  | O número da porta UDP que utiliza o Cisco ASA para<br>encaminhar eventos de NSEL. O QRadar usa a porta 2055<br>para dados de fluxo no QRadar QFlow Collectors. Deve-se<br>designar uma porta UDP diferente no Cisco Adaptive<br>Security Appliance para NetFlow.                                                                                            |

*Tabela 19. Parâmetros do protocolo Cisco NSEL*

## <span id="page-25-0"></span>**Opções de configuração de protocolo PCAP Syslog Combination**

Para coletar eventos a partir de dispositivos Juniper Networks SRX Series que encaminham dados de captura de pacote (PCAP), configure uma fonte de log para usar o protocolo PCAP Syslog Combination.

Antes de configurar uma fonte de log que utiliza o protocolo PCAP Syslog Combination, determine a porta do PCAP de saída que é configurada no dispositivo Juniper Networks SRX. Os dados de PCAP não podem ser encaminhados para a porta 514.

A tabela a seguir descreve os parâmetros específicos de protocolo para o protocolo PCAP Syslog Combination:

| Parâmetro                 | Descrição                                                                                                    |
|---------------------------|----------------------------------------------------------------------------------------------------|
| Configuração do Protocolo | <b>PCAP Syslog Combination</b>                                                                                                    |
| Porta de PCAP Recebido    | Se a porta do PCAP de saída for editada no dispositivo<br>Juniper Networks SRX Series, deve-se editar a fonte de log<br>para atualizar a entrada da Porta do PCAP. Depois de<br>editar o campo Porta PCAP de Entrada, deve-se<br>implementar as alterações. |

*Tabela 20. Parâmetros do protocolo PCAP Syslog Combination.*

#### **Opções de configuração de protocolo redirecionado**

Para receber eventos de outro Console em sua implementação, configure uma fonte de log para utilizar o Protocolo redirecionado.

O Protocolo redirecionado geralmente é utilizado para redirecionar eventos para outro Console QRadar. Por exemplo, Console A possui Console B configurado como um destino externo. Dados de origens de log automaticamente descobertos são encaminhados para o Console B. Criadas manualmente, as origens de log no Console A também devem ser incluídas como fonte de log para o Console B com o Protocolo redirecionado.

## **Opções de configuração de protocolo syslog TLS**

Para receber eventos syslog criptografados de até 50 dispositivos de rede que suportam o encaminhamento de eventos de TLS Syslog, configure uma fonte de log para usar o protocolo TLS Syslog.

A fonte de log cria uma porta de atendimento para receber eventos de TLS Syslog e gera um arquivo de certificado para os dispositivos de rede. Até 50 dispositivos de rede podem encaminhar eventos à porta de atendimento criada para a fonte de log. Se desejar mais de 50 dispositivos de rede, crie portas de atendimento adicionais.

A tabela a seguir descreve os parâmetros específicos para o protocolo TLS Syslog:

*Tabela 21. Parâmetros de protocolo syslog TLS*

| Parâmetro                 | Descrição                                                               |
|---------------------------|-------------------------------------------------------------------------|
| Configuração do Protocolo | <b>TLS Syslog</b>                                                       |
|                           | Porta de Atendimento do TLS   A porta de atendimento TLS padrão é 6514. |

<span id="page-26-0"></span>

| Parâmetro                                       | Descrição                                                                                                    |
|-------------------------------------------------|----------------------------------------------------------------------------------------------------|
| Modo de autenticação                            | O modo pelo qual sua conexão TLS é autenticada. Se<br>selecionar a opção Autenticação de cliente e de TLS, você<br>deverá configurar os parâmetros de certificado.                                             |
| Caminho do certificado de<br>cliente            | O caminho absoluto no disco para o certificado de cliente.<br>O certificado deve estar armazenado no Console ou no<br>Coletor de eventos da fonte de log.                                                      |
| Tipo de certificado                             | O tipo de certificado a ser utilizado na autenticação. Se<br>selecionar a opção Fornecer certificado, é preciso<br>configurar os caminhos de arquivo para o certificado do<br>servidor e para a chave privada. |
| Caminho fornecido do<br>certificado do servidor | O caminho absoluto para o certificado do servidor.                                                                                                    |
| Caminho fornecido para a<br>chave privada       | O caminho absoluto para a chave privada.<br>Nota: A chave privada correspondente deve ser uma chave<br>PKCS8 codificada em DER. A configuração falha com<br>qualquer outro formato de chave.                   |

*Tabela 21. Parâmetros de protocolo syslog TLS (continuação)*

#### **Casos de uso do TLS syslog**

Os casos de uso a seguir representam configurações possíveis de serem criadas:

#### **Autenticação de cliente**

É possível fornecer um certificado de cliente que permita que o protocolo participe da autenticação de cliente. Caso selecione esta opção e forneça o certificado, as conexões recebidas são validadas com relação ao certificado de cliente.

#### **Certificado do servidor fornecido pelo usuário**

É possível configurar seu próprio certificado do servidor e a chave privada correspondente. O provedor de TLS Syslog configurado usa o certificado e a chave. Conexões recebidas são apresentadas com o certificado fornecido pelo usuário, em vez do certificado de TLS Syslog gerado automaticamente.

#### **Autenticação padrão**

Para usar o método de autenticação padrão, use os valores padrão para os parâmetros **Modo de autenticação** e **Tipo de certificado**. Após a fonte de log ser salva, um certificado syslog-tls será criado para o dispositivo de fonte de log. O certificado deve ser copiado para qualquer dispositivo em sua rede que encaminha dados syslog criptografados.

#### **Opções de configuração de protocolo Juniper Security Binary Log Collector**

É possível configurar uma fonte de log para utilizar o protocolo Security Binary Log Collector. Com este protocolo, os dispositivos Juniper podem enviar eventos de auditoria, sistema, firewall e sistema de prevenção de intrusão (IPS) em formato binário para o QRadar.

O formato de log binário a partir de dispositivos Juniper SRX ou J Series é fluído utilizando o protocolo UDP. Deve-se especificar uma porta exclusiva para eventos em formato binário de fluxo. A porta syslog padrão 514 não pode ser utilizada

<span id="page-27-0"></span>para eventos no formato binário. A porta padrão que é designada para receber fluxo de eventos binários a partir de dispositivos Juniper é a porta 40798.

A tabela a seguir descreve os parâmetros específicos de protocolo para o protocolo Juniper Security Binary Log Collector:

| Parâmetro                                | Descrição                                                                                                    |
|------------------------------------------|----------------------------------------------------------------------------------------------------|
| Configuração do Protocolo                | <b>Security Binary Log Collector</b>                                                                                                    |
| Local do Arquivo de Modelo<br><b>XML</b> | O caminho para o arquivo XML utilizado para decodificar<br>o fluxo binário do seu dispositivo Juniper SRX ou Juniper J<br>Series. Por padrão, o módulo de suporte de dispositivo<br>(DSM) inclui um arquivo XML para decodificar o fluxo<br>binário.<br>O arquivo XML está no seguinte diretório:<br>/opt/qradar/conf/security log.xml. |

*Tabela 22. Parâmetros do protocolo Juniper Security Binary Log Collector*

#### **Opções de configuração de protocolo syslog multilinhas UDP**

Para criar um evento único syslog a partir de um evento multilinhas, configure uma fonte de log para utilizar o protocolo multilinhas UDP. O protocolo syslog multilinhas UDP utiliza uma expressão regular para identificar e remontar as mensagens do syslog multilinhas na carga útil do evento única.

O evento original deve conter um valor que repete uma expressão regular que pode identificar e remontar o evento multilinhas. Por exemplo, este evento contém um valor repetido:

```
15:08:56 1.1.1.1 slapd[517]: conn=2467222 op=2 SEARCH RESULT tag=101
15:08:56 1.1.1.1 slapd[517]: conn=2467222 op=2 SRCH base="dc=iso-n,dc=com"
15:08:56 1.1.1.1 slapd[517]: conn=2467222 op=2 SRCH attr=gidNumber
15:08:56 1.1.1.1 slapd[517]: conn=2467222 op=1 SRCH base="dc=iso-n,dc=com"
```
A tabela a seguir descreve os parâmetros específicos de protocolo para o protocolo syslog de multilinhas UDP:

| Parâmetro                 | Descrição                                                                                                    |
|---------------------------|----------------------------------------------------------------------------------------------------|
| Configuração do Protocolo | <b>UDP Multiline Syslog</b>                                                                                                    |
| Padrão de ID de Mensagem  | A expressão regular (regex) necessária para filtrar as<br>mensagens de carga útil do evento. As mensagens de<br>eventos multilinhas UDP devem conter um valor de<br>identificação comum que seja repetido em cada linha da<br>mensagem do evento. |

*Tabela 23. Parâmetros de protocolo syslog multilinhas UDP*

Após a fonte de log ser salva, um certificado syslog-tls será criado para a fonte de log. O certificado deve ser copiado para qualquer dispositivo em sua rede que seja configurada para encaminhar syslog criptografado. Outros dispositivos de rede que possuem um arquivo de certificado syslog-tls e o número da porta de atendimento do TLS podem ser descobertos automaticamente como uma fonte de log syslog TLS.

#### <span id="page-28-0"></span>**Opções de configuração de protocolo syslog de multilinhas TCP**

É possível configurar uma fonte de log que usa o protocolo syslog de multilinhas TCP. Para criar um evento único, este protocolo utiliza expressões regulares para identificar o padrão de início e de encerramento de eventos multilinhas.

O exemplo a seguir é um evento multilinhas:

```
06/13/2012 08:15:15 PM
LogName=Security
SourceName=Microsoft Windows security auditing.
EventCode=5156
EventType=0
TaskCategory=Filtering Platform Connection
Keywords=Audit Success
Message=The Windows Filtering Platform permitted a connection.
Process ID: 4
Application Name: System
Direction: Inbound
Source Address: 1.1.1.1
Source Port: 80
Destination Address: 1.1.1.12
Destination Port:444
```
A tabela a seguir descreve os parâmetros específicos de protocolo para o protocolo syslog de multilinhas TCP:

| Parâmetro                      | Descrição                                                                                                    |
|--------------------------------|----------------------------------------------------------------------------------------------------|
| Configuração do Protocolo      | Syslog de Multilinhas TCP                                                                                                    |
| Porta de Atendimento           | A porta de atendimento padrão é 12468.                                                                                                    |
| Formatador de Eventos          | Utilize a opção Multilinhas do Windows para eventos<br>multilinhas que forem formatados especificamente para o<br>Windows.                                                                                                    |
| Padrão de Início do Evento     | A expressão regular (regex) que é necessária para identificar<br>o início de uma carga útil do evento multilinhas TCP. Os<br>cabeçalhos syslog geralmente começam com uma data ou<br>registro de data e hora. O protocolo pode criar um evento<br>único que é baseado em apenas um padrão de início de<br>evento, como um registro de data e hora. Quando apenas<br>um padrão de início estiver disponível, o protocolo<br>capturará todas as informações entre cada valor inicial para<br>criar um evento válido.                               |
| Padrão de Término do<br>Evento | A expressão regular (regex) que é necessária para identificar<br>o último campo de uma carga útil do evento multilinhas<br>TCP. Se o evento syslog terminar com o mesmo valor, será<br>possível utilizar uma expressão regular para determinar o<br>término de um evento. O protocolo pode capturar eventos<br>que são baseados em apenas um padrão de término de<br>evento. Quando somente um padrão de término estiver<br>disponível, o protocolo capturará todas as informações<br>entre o valor inicial e final para criar um evento válido. |

*Tabela 24. Parâmetros do protocolo syslog multilinhas TCP*

## <span id="page-29-0"></span>**Opções de configuração de protocolo VMware vCloud Director**

Para coletar eventos a partir dos ambientes virtuais do VMware vCloud Director, é possível criar uma fonte de log que utiliza o protocolo do VMware vCloud Director.

A tabela a seguir descreve os parâmetros específicos de protocolo para o protocolo do VMware vCloud Director:

| Parâmetro                 | Descrição                                                                                                    |
|---------------------------|----------------------------------------------------------------------------------------------------|
| Configuração do Protocolo | <b>VMware vCloud Director</b>                                                                                                    |
| URL do vCloud             | A URL que é configurada no dispositivo VMware vCloud<br>para acessar a API REST. A URL deve corresponder ao<br>endereço que é configurado como a URL de base da API<br>REST pública VCD no vCloud Server, por exemplo,<br>https://1.1.1.1.                                       |
| Nome do Usuário           | O nome de usuário que é necessário para acessar<br>remotamente o vCloud Server, por exemplo,<br>console/user@organization. Para configurar uma conta<br>somente leitura para uso com o protocolo vCloud Director,<br>um usuário deve ter permissão Somente Acesso do<br>Console. |

*Tabela 25. Parâmetros do protocolo do VMware vCloud Director*

## **As opções de configuração de protocolo IBM Tivoli Endpoint Manager SOAP**

Para receber eventos formatados com Log Extended Event Format (LEEF) de dispositivos do IBM Tivoli Endpoint Manager, configure uma fonte de log que utiliza o protocolo IBM Tivoli Endpoint Manager SOAP.

Esse protocolo requer o IBM Tivoli Endpoint Manager nas versões V8.2.x ou posteriores e o aplicativo Web Reports for Tivoli Endpoint Manager.

O protocolo Tivoli Endpoint Manager SOAP recupera eventos em intervalos de 30 segundos sobre HTTP ou HTTPS. Conforme os eventos são recuperados, o IBM Tivoli Endpoint Manager DSM analisa e categoriza os eventos.

A tabela a seguir descreve os parâmetros específicos de protocolo para o protocolo IBM Tivoli Endpoint Manager SOAP:

| Parâmetro                 | Descrição                                                                                                    |
|---------------------------|----------------------------------------------------------------------------------------------------|
| Configuração do Protocolo | <b>IBM Tivoli Endpoint Manager SOAP</b>                                                                                                    |
| Usar HTTPS                | Se um certificado for necessário para se conectar com<br>HTTPS, copie os certificados necessários para o seguinte<br>diretório: /opt/qradar/conf/trusted certificates.<br>Certificados que possuem extensões dos arquivos a seguir:<br>.crt, .certou.der são suportados. Copie os certificados no<br>diretório de certificados confiáveis antes que a fonte de log<br>seja salva e implementada. |

*Tabela 26. Parâmetros de protocolo do IBM Tivoli Endpoint Manager SOAP*

<span id="page-30-0"></span>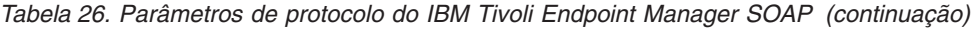

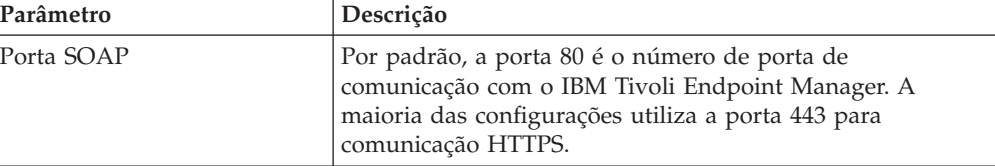

#### **Visão geral do protocolo Syslog Redirect**

O protocolo Syslog Redirect é usado como uma alternativa para o protocolo Syslog. Use esse protocolo quando desejar identificar com o QRadar o nome do dispositivo específico que enviou os eventos. O QRadar pode atender passivamente os eventos do Syslog na porta 517 do UDP.

A tabela a seguir descreve os parâmetros específicos do protocolo para o protocolo Syslog Redirect:

| Parâmetro                              | Descrição                                  |
|----------------------------------------|--------------------------------------------|
| Configuração do Protocolo              | <b>Syslog Redirect</b>                     |
| Identificador de fonte de log<br>RegEx | $\text{devname} = (\lfloor w - \rfloor +)$ |
| Porta de Atendimento                   | 517                                        |
| Protocolo                              | <b>UDP</b>                                 |

*Tabela 27. Parâmetros do protocolo Syslog Redirect*

#### **Incluindo origens de log em massa**

É possível incluir até 500 origens de logs do Microsoft Windows ou Universal DSM de uma vez. Ao incluir várias origens de log de uma vez, é incluída uma fonte de log em massa em QRadar. Origens de log em massa devem compartilhar uma configuração comum.

#### **Procedimento**

- 1. Clique na guia **Administrador**.
- 2. Clique no ícone **Origens de Log**.
- 3. Na lista **Ações em massa**, selecione **Inclusão em massa**.
- 4. Configure os parâmetros para a fonte de log em massa.
	- v Upload de arquivo Faça upload de um arquivo de texto que tenha um nome de host ou um IP por linha
	- v Manual Insira o nome do host ou o IP do host que deseja incluir
- 5. Clique em **Salvar**.
- 6. Clique em **Continuar** para incluir as origens de log.
- 7. Na guia **Administrador**, clique em **Implementar Mudanças**.

#### **Incluindo uma ordem de análise de fonte de log**

É possível designar uma ordem de prioridade para quando os eventos forem analisados pelo coletor de eventos de destino.

#### **Sobre Esta Tarefa**

É possível solicitar a importância das origens de log ao definir a ordem de análise para as origens de log que compartilham um endereço IP ou nome do host comum. Definir a ordem de análise para as origens de log assegura que determinadas origens de log sejam analisadas em uma ordem específica, independentemente das mudanças na configuração da fonte de log. A ordem da análise assegura que o desempenho do sistema não seja afetado pelas mudanças na configuração da fonte de log ao evitar análises desnecessárias. A ordem da análise assegura que as origens de eventos de baixo nível não sejam analisadas para eventos antes de fonte de log mais importantes.

#### **Procedimento**

- 1. Clique na guia **Administrador**.
- 2. Clique no ícone **Ordenação de Análise de Origem de Log**.
- 3. Selecione uma fonte de log.
- 4. Opcional: Na lista **Coletor de Eventos Selecionado**, selecione o Coletor de Eventos para definir a ordem de análise de fonte de log.
- 5. Opcional: Na lista **Host de Origem de Log**, selecione uma fonte de log.
- 6. Priorize a ordem de análise de fonte de log.
- 7. Clique em **Salvar**.

## <span id="page-32-0"></span>**Capítulo 2. Extensões de origem de log**

Um documento de extensão pode estender ou modificar a maneira como os elementos de uma determinada origem de log são analisados. É possível usar o documento de extensão para corrigir um problema de análise ou substituir a análise padrão de um evento a partir de um DSM existente.

Um documento de extensão também poderá fornecer suporte de evento quando um DSM não existir para analisar eventos de um dispositivo ou dispositivo de segurança em sua rede.

Um documento de extensão é um documento formatado de Linguagem de Marcação Extensível (XML) que pode ser criado ou editado usando qualquer editor comum de texto, código ou marcação. É possível criar vários documentos de extensão, mas uma origem de log pode ter apenas um aplicado a ela.

O formato XML requer que todos os padrões de expressão regular (regex) estejam contidos nas seções de dados de caractere (CDATA) para evitar que os caracteres especiais necessários para as expressões regulares interfiram no formato de marcação. Por exemplo, o código a seguir mostra o regex para localizar protocolos: <pattern id="ProtocolPattern" case-insensitive="true" xmlns=""> <![CDATA[(TCP|UDP|ICMP|GRE)]]></pattern>

(TCP|UDP|ICMP|GRE) é o padrão de expressão regular.

A configuração de extensão de origens de log consiste nas seções a seguir:

#### **Padrão**

Padrões de expressões regulares associados a um determinado nome de campo. Os padrões são referenciados várias vezes dentro do arquivo de extensão de origem de log.

#### **Grupos de correspondência**

Uma entidade dentro de um grupo de correspondência que é analisada, por exemplo, EventName, e é emparelhada com o padrão e o grupo apropriados para análise. Qualquer número de grupos de correspondência pode aparecer no documento de extensão.

#### **Exemplos de extensões de origem de log no fórum do QRadar**

É possível criar extensões de origem de log (LSX) para origens de log que não tenham um DSM suportado. Para ajudar a criar suas próprias extensões de origem de log (também conhecidas como extensões DSM), modifique extensões existentes que foram criadas.

É possível acessar [exemplos de extensão de origem de log](https://www.ibm.com/developerworks/community/forums/html/topic?id=d15cac8d-b0fa-4461-bb1e-dc1b291de440&ps=25) (https://www.ibm.com/ developerworks/community/forums/html/topic?id=d15cac8d-b0fa-4461-bb1edc1b291de440&ps=25) no [fórum de Discussion about DSM Extensions, Custom](https://www.ibm.com/developerworks/community/forums/html/forum?id=11111111-0000-0000-0000-000000003046&ps=25) [Properties and other REGEX related topics](https://www.ibm.com/developerworks/community/forums/html/forum?id=11111111-0000-0000-0000-000000003046&ps=25) (https://www.ibm.com/ developerworks/community/forums/html/forum?id=11111111-0000-0000-0000- 000000003046&ps=25).

Os fóruns do IBM Security QRadar é um site de discussão on-line em que os usuários e especialistas no assunto colaboram e compartilham informações.

#### **Conceitos relacionados**:

["Criando um documento de extensões de origem de log" na página 36](#page-43-0) Crie extensões de origem de log (LSX) para origens de log que não tenham um DSM suportado ou para reparar um evento que tenha informações ausentes ou incorretas, ou para analisar um evento quando o DSM associado falhar ao produzir um resultado.

#### <span id="page-33-0"></span>**Padrões nos documentos de extensão de origem de log**

Em vez de associar uma expressão regular diretamente a um determinado nome de campo, padrões (patterns) são declarados separadamente no início do documento de extensão. Esses padrões de regex podem ser então referenciados várias vezes dentro do arquivo de extensão de origem de log.

Todos os caracteres entre a tag de início <pattern> e a tag de término </pattern> são considerados parte do padrão. Não use espaços extras ou retornos forçados dentro ou ao redor de seu padrão, ou a expressão <CDATA>. Caracteres ou espaços extras podem evitar que a extensão DSM corresponda ao padrão desejado.

| Padrão                      | Tipo      | Descrição                                                                                                    |
|-----------------------------|-----------|----------------------------------------------------------------------------------------------------|
| id (Necessário)             | Sequência | Uma sequência regular que é<br>exclusiva dentro do<br>documento de extensão.                                                                                                    |
| case-insensitive (Opcional) | Booleano  | Se true, as maiúsculas e<br>minúsculas do caractere<br>serão ignoradas. Por<br>exemplo, abc é o mesmo que<br>ABC.<br>Se não especificado, esse<br>parâmetro será padronizado<br>como false.                                                                                                    |
| trim-whitespace (Opcional)  | Booleano  | Se true, espaço em branco e<br>retorno de linha serão<br>ignorados. Se as seções<br>CDATA forem divididas em<br>linhas diferentes, os espaços<br>extras e os retornos de linha<br>não serão interpretados como<br>parte do padrão.<br>Se não especificado, esse<br>parâmetro será padronizado<br>como false. |

*Tabela 28. Descrição de parâmetros padrão*

#### **Grupos de correspondência**

Um *grupo de correspondência* (match-group) é um conjunto de padrões usados para analisar ou modificar um ou mais tipos de eventos.

Um *correspondente* é uma entidade dentro de um grupo de correspondência que é analisada, por exemplo, EventName, e é emparelhada com o padrão e o grupo apropriados para análise. Qualquer número de grupos de correspondência pode aparecer no documento de extensão.

<span id="page-34-0"></span>

| Parâmetro                          | Descrição                                                                                                    |
|------------------------------------|----------------------------------------------------------------------------------------------------|
| order (Necessário)                 | Um número inteiro maior que zero que<br>define a ordem em que os grupos de<br>correspondência são executados. Ele deve<br>ser exclusivo dentro do documento de<br>extensão.                                                                                                    |
| description (Opcional)             | Uma descrição para o grupo de<br>correspondência, que pode ser qualquer<br>sequência. Essas informações podem<br>aparecer nos logs.<br>Se não especificado, esse parâmetro será<br>padronizado como empty.                                                                                                    |
| device-type-id-override (Opcional) | Defina um ID de dispositivo diferente para<br>substituir o QID. Permite que o grupo de<br>correspondência específico procure no<br>dispositivo especificado o tipo de evento.<br>Deve ser um ID de tipo de origem de log<br>válido, representado como um número<br>inteiro. Uma lista de IDs de tipo de origem<br>de log é apresentada na Tabela 36 na página<br>48.<br>Se não especificado, esse parâmetro será<br>padronizado com o tipo de origem de log da<br>origem de log à qual a extensão está<br>anexada. |

*Tabela 29. Descrição de parâmetros de grupos de correspondência*

Os grupos de correspondência podem ter estas entidades:

- v "Correspondente (matcher)"
- v ["Modificador de único evento \(](#page-39-0)event-match-single)" na página 32
- v ["Modificador de múltiplos eventos \(](#page-39-0)event-match-multiple)" na página 32

#### **Correspondente (matcher)**

Uma entidade correspondente é um campo que é analisado, por exemplo, EventName, e é emparelhado com o padrão e o grupo apropriados para análise.

Os correspondentes possuem uma ordem associada. Se vários correspondentes forem especificados para o mesmo nome de campo, eles serão executados na ordem apresentada até que uma análise bem-sucedida seja localizada ou que ocorra uma falha.

*Tabela 30. Descrição de parâmetros correspondentes*

| Parâmetro          | <b>Descrição</b>                                                                                                    |
|--------------------|----------------------------------------------------------------------------------------------------|
| field (Necessário) | O campo ao qual você deseja que o padrão seja<br>aplicado, por exemplo, EventName ou SourceIp. É<br>possível usar qualquer um dos nomes de campo<br>listados na tabela Lista de nomes de campo<br>correspondentes válidos. |

| Parâmetro                | Descrição                                                                                                    |
|--------------------------|----------------------------------------------------------------------------------------------------|
| pattern-id (Necessário)  | O padrão que você deseja usar quando o campo é<br>analisado a partir da carga útil. Esse valor deve<br>corresponder (incluindo maiúsculas e minúsculas)<br>ao parâmetro ID do padrão definido<br>anteriormente em um parâmetro ID do padrão<br>(Tabela 28 na página 26).                                                                                                    |
| order (Necessário)       | A ordem que você deseja que esse padrão tente<br>entre os correspondentes designados ao mesmo<br>campo. Se dois correspondentes forem designados<br>ao campo EventName, aquele com a menor ordem<br>será tentado primeiro.                                                                                                    |
| capture-group (Opcional) | Referenciado na expressão regular entre parêntese<br>(). Essas capturas são indexadas a partir de um e<br>processadas da esquerda para a direita no padrão.<br>O campo capture-group deve ser um número<br>inteiro positivo menor ou igual ao número de<br>grupos de captura contidos no padrão. O valor<br>padrão é zero, que é a correspondência inteira.<br>Por exemplo, é possível definir um único padrão<br>para um endereço IP e uma porta de origem, em<br>que o correspondente SourceIp pode usar um<br>grupo de captura 1, e o correspondente SourcePort<br>pode usar um grupo de captura 2, mas somente<br>um padrão precisa ser definido.<br>Esse campo possui um propósito dual quando<br>combinado com o parâmetro enable-<br>substitutions. |
|                          | Para ver um exemplo, revise o exemplo de<br>documento de extensão.                                                                                                    |

*Tabela 30. Descrição de parâmetros correspondentes (continuação)*
| Parâmetro                       | Descrição                                                                                                    |
|---------------------------------|----------------------------------------------------------------------------------------------------|
| enable-substitutions (Opcional) | Booleano                                                                                                    |
|                                 | Quando configurado como true, um campo não<br>pode ser adequadamente representado com uma<br>captura de grupo linear. É possível combinar<br>vários grupos com texto extra para formar um<br>valor.                                                                                                    |
|                                 | Esse parâmetro muda o significado do parâmetro<br>capture-group. O parâmetro capture-group cria o<br>novo valor, e as substituições de grupo são<br>especificadas usando \x, em que x é um número<br>de grupo, de 1 a 9. É possível usar os grupos<br>várias vezes, e qualquer texto de formato livre<br>também pode ser inserido no valor. Por exemplo,<br>para formar um valor fora do grupo 1, seguido de<br>um sublinhado, seguido do grupo 2, de um @ e,<br>em seguida, do grupo 1 novamente, a sintaxe<br>apropriada de capture-group é mostrada no<br>código a seguir: |
|                                 | capture-group="\1_\2@\1"                                                                                                    |
|                                 | Em outro exemplo, um endereço MAC é separado<br>por dois pontos (:), mas no QRadar, os endereços<br>de MAC são geralmente separados por hífen. A<br>sintaxe para analisar e capturar as partes<br>individuais é mostrada no exemplo a seguir:                                                                                                    |
|                                 | capture-group="\1:\2:\3:\4:\5:\6"                                                                                                    |
|                                 | Se não houver nenhum grupo especificado no<br>grupo de captura quando as substituições forem<br>ativadas, ocorrerá uma substituição de texto<br>direta.                                                                                                    |
|                                 | O padrão é false.                                                                                                    |
| ext-data (Opcional)             | Um parâmetro extra-data que define qualquer<br>informação ou formatação de campo extra que um<br>campo correspondente pode fornecer na extensão.                                                                                                    |
|                                 | O único campo que usa esse parâmetro é<br>DeviceTime.                                                                                                    |
|                                 | Por exemplo, é possível que você tenha um<br>dispositivo que envie eventos usando um único<br>registro de data e hora, mas você deseja que o<br>evento seja reformatado para um horário de<br>dispositivo padrão. Use o parâmetro ext-data<br>incluído com o campo DeviceTime para reformatar<br>o registro de data e hora do evento. Para obter<br>mais informações, consulte a Lista de nomes de<br>campo correspondentes válidos.                                                                                                    |

*Tabela 30. Descrição de parâmetros correspondentes (continuação)*

<span id="page-36-0"></span>A tabela a seguir lista os nomes de campo correspondentes válidos.

| Nome do campo          | Descrição                                                                                                    |
|------------------------|----------------------------------------------------------------------------------------------------|
| EventName (Necessário) | O nome do evento a ser recuperado do QID<br>para identificar o evento.<br>Nota: Esse parâmetro não aparece como um<br>campo na guia Atividade do log.                                                                                                    |
| EventCategory          | Uma categoria de evento para qualquer<br>evento com uma categoria não manipulada<br>por uma entidade de única correspondência<br>de evento ou uma entidade de múltipla<br>correspondência de evento.                                                                    |
|                        | Combinada com EventName, EventCategory<br>é usada para procurar o evento no QID. Os<br>campos usados para consultas QIDmap<br>requerem que uma sinalização de<br>substituição seja configurada quando os<br>dispositivos já forem conhecidos do QRadar,<br>por exemplo, |
|                        | <event-match-single event-name="&lt;br">"Successfully logged in"<br/>force-qidmap-lookup-on-fixup="true"<br/>device-event-category="CiscoNAC"<br/>severity="4" send-identity=<br/>"OverrideAndNeverSend" /&gt;</event-match-single>                                     |
|                        | O force-qidmap-lookup-on-fixup="true" é a<br>substituição da sinalização.<br>Nota: Esse parâmetro não aparece como um<br>campo na guia Atividade do log.                                                                                                    |
| SourceIp               | O endereço IP de origem da mensagem.                                                                                                    |
| SourcePort             | A porta de origem da mensagem.                                                                                                    |
| SourceIpPreNAT         | O endereço IP de origem da mensagem<br>antes que a Conversão de Endereço de Rede<br>(NAT) ocorra.                                                                                                    |
| SourceIpPostNAT        | O endereço IP de origem da mensagem<br>depois que NAT ocorre.                                                                                                    |
| SourceMAC              | O endereço MAC de origem da mensagem.                                                                                                    |
| SourcePortPreNAT       | A porta de origem da mensagem antes que<br>NAT ocorra.                                                                                                    |
| SourcePortPostNAT      | A porta de origem da mensagem depois que<br>NAT ocorre.                                                                                                    |
| DestinationIp          | O endereço IP de destino da mensagem.                                                                                                    |
| <b>DestinationPort</b> | A porta de destino da mensagem.                                                                                                    |
| DestinationIpPreNAT    | O endereço IP de destino da mensagem<br>antes que NAT ocorra.                                                                                                    |
| DestinationIpPostNAT   | O endereço IP de destino da mensagem<br>depois que NAT ocorre.                                                                                                    |
| DestinationPortPreNAT  | A porta de destino da mensagem antes que<br>NAT ocorra.                                                                                                    |
| DestinationPortPostNAT | A porta de destino da mensagem depois que<br>NAT ocorre.                                                                                                    |

*Tabela 31. Lista de nomes de campo correspondentes válidos*

| Nome do campo      | Descrição                                                                                                    |
|--------------------|----------------------------------------------------------------------------------------------------|
| DestinationMAC     | O endereço MAC de destino da mensagem.                                                                                                    |
| DeviceTime         | O horário e o formato usados pelo<br>dispositivo. Esse registro de data e hora<br>representa o horário de envio do evento, de<br>acordo com o dispositivo. Esse parâmetro<br>não representa o horário de chegada do<br>evento. O campo DeviceTime suporta a<br>capacidade de usar um registro de data e<br>hora customizado para o evento usando o<br>atributo correspondente ext-data. |
|                    | A lista a seguir contém exemplos de<br>formatos de registro de data e hora que<br>podem ser usados no campo DeviceTime:<br>• ext-data="dd/MMM/YYYY:hh:mm:ss"<br>11/Mar/2015:05:26:00<br>• ext-data="MMM dd YYYY / hh:mm:ss"<br>Mar 11 2015 / 05:26:00                                                                                                    |
|                    | • ext-data="hh:mm:ss:dd/MMM/YYYY"<br>05:26:00:11/Mar/2015                                                                                                    |
|                    | Para obter mais informações sobre os<br>possíveis valores para o formato do registro<br>de data e hora, consulte a página da web<br>Joda-Time (http://www.joda.org/joda-time/<br>key_format.html).                                                                                                    |
|                    | DeviceTime é o único campo de evento que<br>usa o parâmetro opcional ext-data.                                                                                                    |
| Protocolo          | O protocolo que está associado ao evento,<br>por exemplo, TCP, UDP ou ICMP.                                                                                                    |
| <b>UserName</b>    | O nome do usuário que está associado ao<br>evento.                                                                                                    |
| HostName           | O nome do host que está associado ao<br>evento. Geralmente, esse campo é associado<br>a eventos de identidade.                                                                                                    |
| GroupName          | O nome do grupo que está associado ao<br>evento. Geralmente, esse campo é associado<br>a eventos de identidade.                                                                                                    |
| <b>NetBIOSName</b> | O nome do NetBIOS que está associado ao<br>evento. Geralmente, esse campo é associado<br>a eventos de identidade.                                                                                                    |
| ExtraIdentityData  | Quaisquer dados específicos do usuário que<br>estão associados ao evento. Geralmente, esse<br>campo é associado a eventos de identidade.                                                                                                    |
| SourceIpv6         | O endereço IP de origem IPv6 da<br>mensagem.                                                                                                    |
| DestinationIpv6    | O endereço IP de destino IPv6 da<br>mensagem.                                                                                                    |

*Tabela 31. Lista de nomes de campo correspondentes válidos (continuação)*

# **Modificador de múltiplos eventos (event-match-multiple)**

O modificador de múltiplos eventos (event-match-multiple) corresponde a um intervalo de tipos de eventos e, em seguida, os modifica, conforme especificado pelo parâmetro pattern-id e o parâmetro capture-group-index.

Essa correspondência não é feita na carga útil, mas nos resultados do EventName correspondente analisado anteriormente fora da carga útil.

Essa entidade permite a mutação de eventos bem-sucedidos mudando a categoria de evento do dispositivo, a severidade ou o método usado pelo evento para enviar eventos de identidade. O capture-group-index deve ser um valor de número inteiro (substituições não são suportadas) e pattern-ID deve referenciar uma entidade de padrão existente. Todas as outras propriedades são idênticas a suas contrapartes no modificador de único evento.

# **Modificador de único evento (event-match-single)**

O modificador de único evento (event-match-single) corresponde e, em seguida, modifica exatamente um tipo de evento, conforme especificado pelo parâmetro necessário EventName, que faz distinção entre maiúsculas e minúsculas.

Essa entidade permite a mutação de eventos bem-sucedidos mudando a categoria de evento do dispositivo, a severidade ou o método para enviar eventos de identidade.

Quando os eventos que correspondem a esse nome de evento são analisados, a categoria do dispositivo, a severidade e as propriedades de identidade são impostas sobre o evento resultante.

Deve-se configurar um atributo event-name e esse valor de atributo corresponde ao valor do campo **EventName**. Além disso, uma entidade event-match-single consiste nestas propriedades opcionais:

| Parâmetro             | Descrição                                                                                                    |
|-----------------------|----------------------------------------------------------------------------------------------------|
| device-event-category | Uma nova categoria para procurar um QID<br>para o evento. Esse é um parâmetro de<br>otimização porque alguns dispositivos<br>possuem a mesma categoria para todos os<br>eventos. |
| severity              | A severidade do evento. Esse parâmetro<br>deve ser um valor de número inteiro entre 1<br>$e$ 10.                                                                                 |
|                       | Se uma severidade menor que 1 ou maior<br>que 10 for especificada, o sistema será<br>padronizado com 5.                                                                          |
|                       | Se não especificada, o padrão será o que for<br>localizado no OID.                                                                                                    |

*Tabela 32. Descrição de parâmetros de único evento*

<span id="page-40-0"></span>

| Parâmetro     | Descrição                                                                                                    |
|---------------|----------------------------------------------------------------------------------------------------|
| send-identity | Especifica o envio de informações de<br>mudança de identidade do evento. Escolha<br>uma das opções a seguir:<br>• UseDSMResults Se o DSM retornar um<br>evento de identidade, o evento será<br>transmitido. Se o DSM não retornar um<br>evento de identidade, a extensão não<br>criará ou modificará as informações de<br>identificação.                                                                                         |
|               | Essa opção será o valor padrão se<br>nenhum valor for especificado.<br>SendIfAbsent Se o DSM criar informações<br>de identificação, o evento de identidade<br>será passado por meio de não afetado. Se<br>nenhum evento de identidade for<br>produzido pelo DSM, mas houver<br>informações suficientes no evento para<br>criar um evento de identidade, um evento<br>será gerado com todos os campos<br>relevantes configurados. |
|               | OverrideAndAlwaysSend Ignora o evento<br>de identidade retornado pelo DSM e<br>criará um novo evento de identidade, se<br>houver informações suficientes.                                                                                                    |
|               | OverrideAndNeverSend Suprime as<br>informações de identificação retornadas<br>pelo DSM. Opção sugerida, a menos que<br>você esteja processando eventos que<br>deseje que passem para atualizações de<br>ativo.                                                                                                    |

*Tabela 32. Descrição de parâmetros de único evento (continuação)*

### **Modelo de documento de extensão**

O exemplo de um documento de extensão fornece informações sobre como analisar um determinado tipo de Cisco FWSM para que os eventos não sejam enviados com um nome de evento incorreto.

Por exemplo, para resolver a palavra session, que está integrada no meio do nome do evento:

Nov 17 09:28:26 129.15.126.6 %FWSM-session-0-302015: Built UDP connection for faddr 38.116.157.195/80 gaddr 129.15.127.254/31696 laddr 10.194.2.196/2157 duration 0:00:00 bytes 57498 (TCP FINs)

Essa condição faz com que o DSM não reconheça nenhum evento e todos os eventos ficam sem análise e são associados ao criador de logs genérico.

Embora uma parte da sequência de texto (302015) seja usada para a procura QID, a sequência de texto inteira (%FWSM-session-0-302015) identifica o evento como vindo de um Cisco FWSM. Como a sequência de texto inteira não é válida, o DSM assume que o evento não é válido.

#### **Exemplo de documento de extensão para analisar um tipo de evento**

Um dispositivo FWSM possui vários tipos de eventos e vários com formatos exclusivos. O exemplo de documento de extensão a seguir indica como analisar um tipo de evento.

**Nota:** Os IDs padrão não precisam corresponder aos nomes de campos que estão analisando. Embora o exemplo a seguir duplique o padrão, o campo SourceIp e o campo SourceIpPreNAT podem usar o mesmo exato padrão nesse caso. Esta situação pode não ser verdadeira em todos os eventos FWSM.

```
<2xml version="1.0" encoding="UTF-8"?><br>
<2xml version="1.0" encoding="UPF-8"?<br>
<partern id="EventNameFWSM_Fattern" xmlns=""><![CDATA[%FWSM[a-zA-Z\-]*\d-(\d{1,6})]]></pattern><br>
<pattern id="SourceIp_Pattern" xmlns=""><![CDA
      <matcher field="SourceIp" order="1" pattern-id="SourceIp_Pattern" capture-group="1" /><br><matcher field="SourceIpPreNAT" order="1" pattern-id="SourceIpPreNAT_Pattern" capture-group="1" /><br><matcher field="SourceIpPreNAT" or
</device-extension>
<?/and version="1.0" encoding="UIF-8"?<br></and version xmlns="event_parsing/device_extension"><br><1-- Do not remove the "allEventNames" value ---"<br>-spattern id="Source-Bp-Fakeware_Pattern" xmlns=""><![CDATA[]]></pattern><br>spatt
```

```
</device-extension>
```
## **Conceitos básicos da análise**

O exemplo de documento de extensão anterior demonstra alguns dos aspectos básicos de análise:

- Endereços IP
- Portas
- Protocolo
- v Vários campos que usam o mesmo padrão com grupos diferentes

Esse exemplo analisa todos os eventos FWSM que seguem o padrão especificado. Os campos que forem analisados poderão não estar presentes nesses eventos quando os eventos incluírem conteúdo diferente.

As informações que eram necessárias para criar essa configuração que não estavam disponíveis no evento:

v O nome do evento é somente os 6 últimos dígitos (302015) da parte %FWSM-session-0-302015 do evento.

- v O FWSM possui uma categoria de evento de dispositivo codificado permanentemente de Cisco Firewall.
- O DSM do FWSM usa o Cisco Pix QIDmap e, portanto, inclui o parâmetro device-type-id-override="6" no grupo correspondente. O ID do tipo de origem de log do Pix firewall é 6. Para obter mais informações, consulte ["IDs dos tipos](#page-55-0) [de origem de log" na página 48\)](#page-55-0).

**Nota:** Se as informações de QID não forem especificadas ou estiverem indisponíveis, é possível modificar o mapeamento de eventos. Para obter mais informações, consulte a seção Modificando o mapeamento de eventos no *IBM Security QRadar SIEM Users Guide*.

#### **Nome do evento e categoria de evento do dispositivo**

Um nome de evento e uma categoria de evento de dispositivo são necessários quando o QIDmap é procurado. Essa categoria de evento de dispositivo é um parâmetro de agrupamento no banco de dados que ajuda a definir eventos equivalentes em um dispositivo. O event-match-multiple no término do grupo correspondente inclui codificação permanente da categoria. O event-matchmultiple usa o padrão EventNameId no nome de evento analisado para corresponder a até 6 dígitos. Esse padrão não é executado na carga útil completa, somente nessa parte analisada como o campo EventName.

O padrão EventName referencia a parte %FWSM dos eventos; todos os eventos Cisco FWSM contêm a parte %FWSM. O padrão no exemplo corresponde a %FWSM seguido de qualquer número (zero ou mais) de letras e traços. Essa correspondência de padrões resolve a palavra session que está integrada no meio do nome do evento que precisa ser removido. A severidade do evento (de acordo com Cisco) seguida de um traço e, em seguida, o nome verdadeiro do evento, conforme esperado pelo QRadar. A sequência (\d{6}) é a única sequência no padrão EventNameFWSM que tem um grupo de captura.

Os endereços IP e as portas do evento seguem o mesmo padrão básico: um endereço IP seguido de dois pontos (:), seguido do número da porta. Esse padrão analisa duas partes de dados (o endereço IP e a porta) e especifica grupos de captura diferentes na seção correspondente.

```
<device-extension>
<pattern id="EventName1">(logger):</pattern>
\etaid="DeviceTime1">time=\[(\d{2}/\w{3}/\d{4}:\d{2}:\d{2}:\d{2})\] </pattern>
<pattern id="Username">(TLSv1)</pattern>
<match-group order="1" description="Full Test">
   <matcher field="EventName" order="1" pattern-id="EventName1" capture-group="1"/>
   <matcher field="DeviceTime" order="1" pattern-id="DeviceTime1"
      capture-group="1" ext-data="dd/MMM/YYYY:hh:mm:ss"/>
   <matcher field="UserName" order="1" pattern-id="Username" capture-group="1"/>
</match-group>
</device-extension>
```
### **Padrões de endereço IP e de porta**

Os padrões de endereço IP e de porta são quatro conjuntos de um a três dígitos, separados por pontos, seguidos de dois pontos (:) e do número da porta. A seção de endereço IP está em um grupo, assim como o número da porta, mas os dois pontos (:), não. As seções correspondentes para esses campos referenciam o mesmo nome padrão, mas um grupo de captura diferente (o endereço IP é grupo 1 e a porta é grupo 2).

O protocolo é um padrão comum que procura a carga útil para a primeira instância de TCP, UDP, ICMP ou GRE. O padrão é marcado com o parâmetro sem distinção entre maiúsculas e minúsculas para que qualquer ocorrência corresponda.

Embora um segundo padrão de protocolo não ocorra no evento usado no exemplo, há um segundo padrão de protocolo definido com uma ordem de dois. Se o padrão de protocolo com a menor ordem não corresponder, o próximo será tentado, e assim por diante. O segundo padrão de protocolo também demonstra substituição direta; não há grupos de correspondência no padrão, mas com o parâmetro enable-substitutions ativado, o próximo TCP poderá ser usado no lugar de protocol=6.

# **Criando um documento de extensões de origem de log**

Crie extensões de origem de log (LSX) para origens de log que não tenham um DSM suportado ou para reparar um evento que tenha informações ausentes ou incorretas, ou para analisar um evento quando o DSM associado falhar ao produzir um resultado.

Para origens de log que não tenham um DSM oficial, use um DSM Universal, ou UDSM, para integrar origens de log. Uma extensão de origem de log (também conhecida como uma extensão de dispositivo) é então aplicada ao UDSM para fornecer a lógica para análise dos logs. O LSX baseia-se em expressões regulares Java e pode ser usado em qualquer protocolo de log, como syslog, JDBC e LFPS. Valores podem ser extraídos dos logs e mapeados para todos os campos comuns no QRadar.

Ao usar extensões de origem de log para reparar conteúdo ausente ou incorreto, quaisquer novos eventos que forem produzidos pelas extensões de origem de log serão associados à origem de log que falhou ao analisar a carga útil original. A criação de uma extensão evita que eventos desconhecidos ou não categorizados sejam armazenados como desconhecidos no IBM Security QRadar.

Siga estas etapas para criar uma extensão de origem de log:

1. Assegure-se de que uma origem de log seja criada no QRadar.

Use o DSM Universal como o tipo de origem de log para manipular itens que não estejam na lista. Também é possível criar manualmente uma origem de log para evitar que os logs sejam classificados automaticamente.

- 2. Para determinar os campos disponíveis, use a guia **Atividade do log** para exportar os logs para avaliação.
- 3. Use o modelo de exemplo de documento de extensão para determinar os campos que podem ser usados. ( ["Modelo de documento de extensão" na](#page-40-0) [página 33\)](#page-40-0).

Não é necessário usar todos os campos no modelo. Determine os valores na origem de log que podem ser mapeados para os campos no modelo de documento de extensão. Para obter mais informações, consulte ["Modelo de](#page-40-0) [documento de extensão" na página 33.](#page-40-0)

- 4. Remova os campos não usados e seus IDs de padrão correspondentes do documento de extensão de origem de log.
- 5. Faça upload do documento de extensão e aplique a extensão à origem do log.
- 6. Mapeie os eventos para seus equivalentes no QIDmap.

Esta ação manual na guia **Atividade do log** é usada para mapear eventos de origem de log desconhecidos para eventos conhecidos do QRadar para que possam ser categorizados e processados.

#### **Conceitos relacionados**:

["Exemplos de extensões de origem de log no fórum do QRadar" na página 25](#page-32-0) É possível criar extensões de origem de log (LSX) para origens de log que não tenham um DSM suportado. Para ajudar a criar suas próprias extensões de origem de log (também conhecidas como extensões DSM), modifique extensões existentes que foram criadas.

# **Construindo um DSM Universal**

<span id="page-44-0"></span>A primeira etapa na construção de um DSM Universal é criar a origem de log no IBM Security QRadar. Quando você cria a origem de log, ela evita que os logs sejam classificados automaticamente e é possível exportar os logs para revisão.

### **Procedimento**

- 1. Na guia **Administrador**, crie uma nova origem clicando no ícone **Origens de log**.
- 2. Clique em **Incluir**.
- 3. Especifique o nome no campo **Nome da origem de log**.
- 4. Na lista **Tipo de origem de log**, selecione **DSM Universal**.

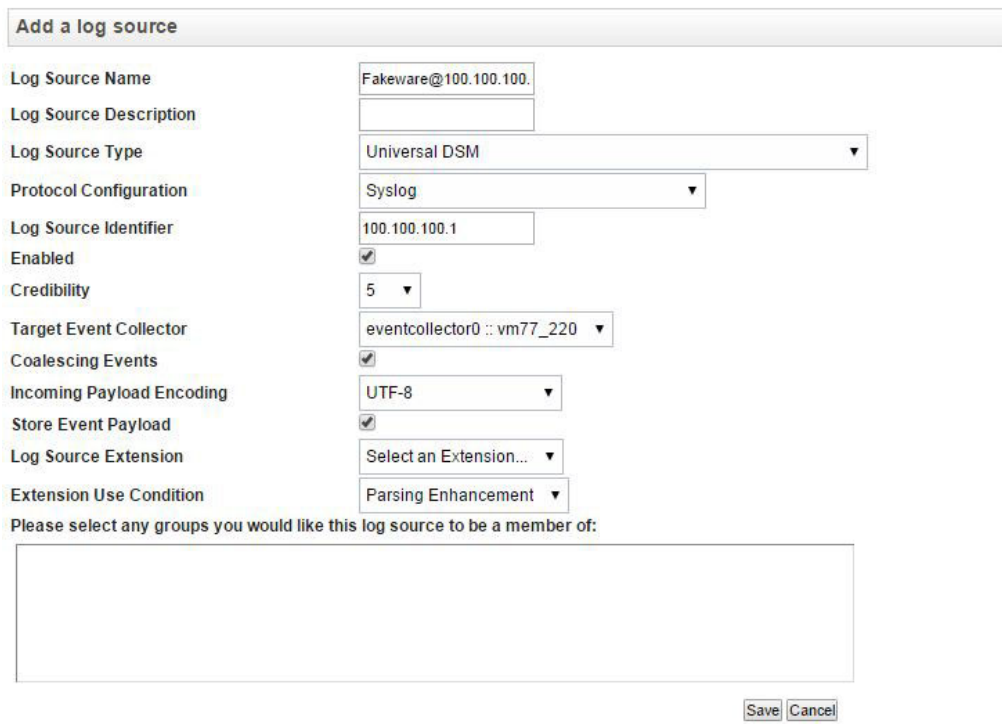

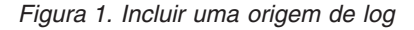

É possível que você não veja a **Extensão de origem de log** ou a **Condição de uso da extensão**, a menos que já tenha aplicado uma extensão de origem de log ao QRadar Console

- 5. Na lista **Configuração do protocolo**, especifique o protocolo que deseja usar. Esse método é usado pelo QRadar para obter os logs da origem de log não suportada.
- 6. Para o **Identificador de origem de log**, insira o endereço IP ou o nome do host da origem de log não suportada.
- 7. Clique em **Salvar** para salvar a nova origem de log e fechar a janela.
- 8. Na **guia Administradores**, clique em **Implementar mudanças**.

### **O que Fazer Depois**

"Exportando os logs"

# **Exportando os logs**

Exporte os logs criados depois de construir um DSM Universal

### **Sobre Esta Tarefa**

Geralmente, deseja-se um número significativo de logs para revisão. Dependendo da taxa de EPS da origem de log não suportada, pode demorar várias horas para obter uma amostra de log abrangente.

Quando o QRadar não pode detectar o tipo de origem de log, os eventos são coletados, mas não são analisados. É possível filtrar esses eventos não analisados e, em seguida, revisar a última notificação de sistema recebida. Depois de revisar a notificação do sistema, é possível criar uma procura que se baseie nesse prazo.

#### **Procedimento**

- 1. Para examinar apenas os eventos não analisados, filtre os logs.
	- a. Clique na guia **Atividade do log**.
	- b. Clique em **Incluir filtro**.
	- c. Selecione **O evento não está analisado**.

**Dica:** Digite dentro da caixa de texto **Parâmetro** para ver o item **O evento não está analisado**.

- d. Selecione um prazo.
- e. Se você vir eventos de **Informações** nas notificações do sistema, clique com o botão direito para filtrá-los.
- f. Revise a coluna **IP de origem** para determinar qual dispositivo está enviando os eventos.

É possível visualizar as cargas úteis do evento bruto. Geralmente, os fabricantes colocam nomes de produtos identificáveis nos cabeçalhos, portanto, é possível configurar sua procura como **Exibir: Eventos brutos** para mostrar as cargas úteis sem ter que abrir cada evento manualmente. Classificar pela rede também pode ajudar a localizar um dispositivo específico do qual o evento se originou.

- 2. Crie uma procura para exportar os logs.
	- a. Na guia **Atividade do log**, selecione **Procurar** > **Editar procura**.
	- b. Para o **Intervalo de tempo**, especifique o tempo suficiente, por exemplo, 6 horas, de quando a origem de log foi criada.
	- c. Em **Parâmetros de procura**, na lista **Parâmetro**, selecione **Origem de log (indexada)**, na lista **Operador**, selecione **Equivale a** e na lista **Grupo de origem de log**, selecione **Outro**, especifique a origem de log que foi criada quando o [DSM Universal foi construído.](#page-44-0)

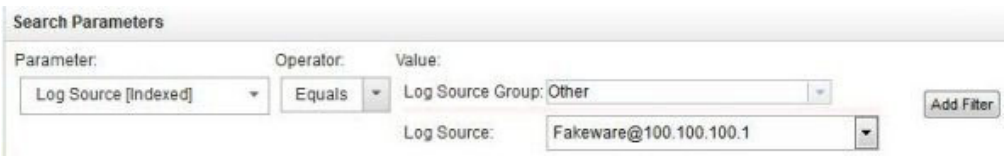

**Nota:** Dependendo de suas configurações, é possível ver **Origem de log** na lista **Parâmetro**, em vez de **Origem de log (indexada)**.

- d. Clique em **Procurar** para visualizar os resultados.
- 3. Revise os resultados no console para verificar a carga útil.
- 4. Opcionalmente, é possível exportar os resultados clicando em **Ações** > **Exportar para XML** > **Exportação completa (todas as colunas)**.

Não selecione **Exportar para CSV** porque a carga útil pode ser dividida entre várias colunas, ficando, assim, difícil de localizar a carga útil. XML é o formato preferencial para revisões de eventos.

- a. Você é solicitado a fazer download de um arquivo compactado. Abra o arquivo compactado e, em seguida, abra o arquivo resultante.
- b. Revise os logs.

As cargas úteis do evento ficam entre as tags a seguir:

<payloadAsUTF>

... </payloadAsUTF>

O código a seguir mostra um exemplo de carga útil:

<payloadAsUTF>ecs-ep (pid 4162 4163 4164) is running... </payloadAsUTF>

Uma etapa crítica na criação de um DSM Universal é revisar os logs quanto à usabilidade. No mínimo, os logs devem ter um valor que possa ser mapeado para um nome de evento. O nome do evento deve ser um valor exclusivo que possa distinguir os vários tipos de log.

O código a seguir mostra um exemplo de logs utilizáveis:

May 20 17:16:14 dropbear[22331]: **bad password attempt** for 'root' from 192.168.50.80:3364 May 20 17:16:26 dropbear[22331]: **password auth succeeded** for 'root' from 192.168.50.80:3364 May 20 16:42:19 kernel: **DROP** IN=vlan2 OUT= MAC=00:01:5c:31:39:c2:08:00 SRC=172.29.255.121 DST=255.255.255.255 PROTO=UDP SPT=67 DPT=68

Os códigos de exemplo a seguir mostram os logs um pouco menos utilizáveis:

Oct 26 08:12:08 loopback 1256559128 autotrace[215824]: W: trace: no map for prod 49420003, idf 010029a2, lal 00af0008 Oct 26 16:35:00 sxpgbd0081 last message repeated 7 times Nov 24 01:30:00 sxpgbd0081 /usr/local/monitor-rrd/sxpgbd0081/.rrd (rc=-1, opening '/usr/local/monitor-rrd/sxpgbd0081/.rrd': No such file or directory)

### **Expressões regulares comuns**

Use expressões regulares para corresponder padrões de texto no arquivo de origem de log. É possível varrer mensagens em busca de padrões de letras, números ou uma combinação de ambos. Por exemplo, é possível criar expressões regulares que correspondam a endereços IP de origem e de destino, portas, endereços de MAC e muito mais.

Os códigos a seguir mostram várias expressões regulares comuns:

 $\d{1,3}\.\d{1,3}\.\d{1,3}\.\d{1,3}$  $(?:[0-9a-fA-F]{2}\:):){5}[0-9a-fA-F]{2}$  (TCP|UDP|ICMP|GRE)  $\w{3}\s\d{2}\s\d{2}:d{2}:d{2}:d{2}$ \s \t .\*?

O caractere de escape, ou "\", é usado para denotar um caractere literal. Por exemplo, o caractere "." significa "qualquer caractere único" e corresponde a A, B, 1, X, etc. Para corresponder os caracteres ".", uma correspondência literal, deve-se usar "\."

*Tabela 33. Expressões regex comuns*

| Tipo                          | Expressão                                       |
|-------------------------------|-------------------------------------------------|
| Tipo                          | \d{1,3}\.\d{1,3}\.\d{1,3}\.\d{1,3}              |
| Endereço IP                   | \d{1,5}                                         |
| Número da porta               | $(?:[0-9a-fA-F]\{2\}\$ :) $[5][0-9a-fA-F]\{2\}$ |
| Protocolo                     | (TCP   UDP   ICMP   GRE)                        |
| Horário do dispositivo        | \w{3}\s\d{2}\s\d{2}:\d{2}:\d{2}:\d              |
| Espaço em branco              | \s                                              |
| Tab                           | \t                                              |
| Corresponder a qualquer coisa | $\cdot$ *?                                      |

**Dica:** Para assegurar-se de que não corresponda acidentalmente outros caracteres, escape qualquer caractere que não for dígito ou alfanumérico.

### **Construindo padrões de expressão regular**

Para criar um DSM Universal, use expressões regulares (regex) para corresponder sequências de texto da origem de log não suportada.

#### **Sobre Esta Tarefa**

O exemplo a seguir mostra uma entrada de log referenciada nas etapas.

```
May 20 17:24:59 kernel: DROP MAC=5c:31:39:c2:08:00
SRC=172.29.255.121 DST=10.43.2.10 LEN=351 TOS=0x00 PREC=0x00 TTL=64 ID=9582
PROTO=UDP SPT=67 DPT=68 LEN=331
May 20 17:24:59 kernel: PASS MAC=5c:14:ab:c4:12:59
SRC=192.168.50.10 DST=192.168.10.25 LEN=351 TOS=0x00 PREC=0x00 TTL=64
ID=9583 PROTO=TCP SPT=1057 DPT=80 LEN=331
May 20 17:24:59 kernel: REJECT
MAC=5c:ad:3c:54:11:07 SRC=10.10.10.5 DST=192.168.100.25 LEN=351
TOS=0x00 PREC=0x00 TTL=64 ID=9584 PROTO=TCP SPT=25212 DPT=6881 LEN=331
```
#### **Procedimento**

1. Analise visualmente a origem de log não suportada para identificar padrões exclusivos.

Esses padrões serão, mais tarde, convertidos em expressões regulares.

2. Localize as sequências de texto a serem correspondidas.

**Dica:** Para fornecer verificação básica de erro, inclua caracteres antes e depois dos valores para evitar que valores semelhantes sejam correspondidos sem querer. Posteriormente, é possível isolar o valor real dos caracteres extras.

3. Desenvolva pseudocódigo para padrões de correspondência e inclua o caractere de espaço para denotar o início e o término de um padrão.

É possível ignorar as aspas. No exemplo de entrada de log, os nomes dos eventos são DROP, PASS e REJECT. A lista a seguir mostra os campos de evento utilizáveis.

- v EventName: " kernel: VALUE "
- v SourceMAC: " MAC=VALUE "
- SourceIp: " SRC=VALUE "
- v DestinationIp: " DST=VALUE "
- v Protocol: " PROTO=VALUE "
- SourcePort: " SPT=VALUE "
- v DestinationPort: " DPT=VALUE "
- 4. Substitua um espaço pela expressão regular \s.

Deve-se usar um caractere de escape para caracteres que não forem dígitos ou alfanuméricos. Por exemplo, = torna-se  $\ge$  e : torna-se  $\ge$ .

5. Converta o pseudocódigo em uma expressão regular.

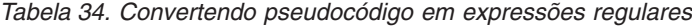

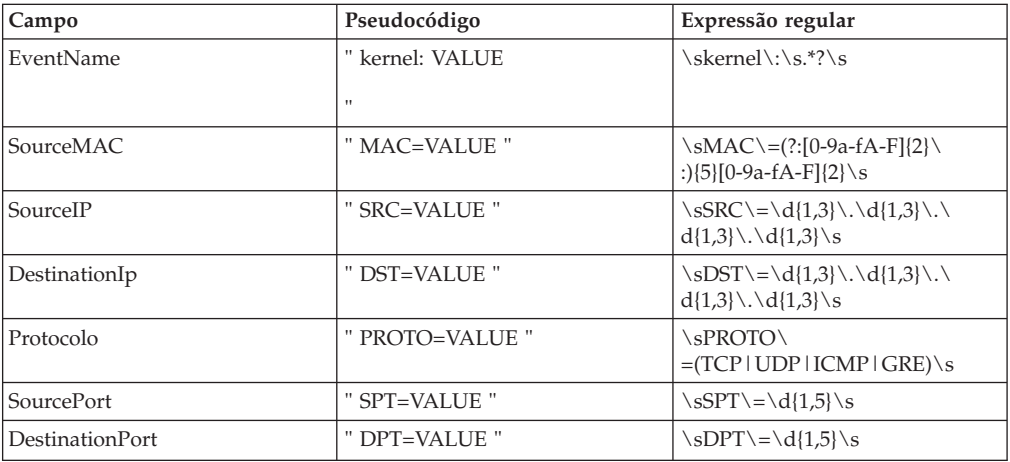

6. Especifique grupos de captura.

Um grupo de captura isola um determinado valor na expressão regular.

Por exemplo, no padrão SourcePort no exemplo anterior, não é possível passar o valor inteiro, uma vez que ele inclui espaços e SRC=<code>. Em vez disso, especifique somente o número da porta usando um grupo de captura. O valor no grupo de captura é o que é passado para o campo relevante no IBM Security QRadar.

Insira parêntese ao redor dos valores que deseja capturar:

 $d{1,3}\.\d{1,3}\$ s

SourcePort  $\s{2sBT\equiv\d{1,5}\s$   $\ss{PT\equiv\d{1,5}\s}$ 

Destination IP  $|\sDST\>=\d{1,3}\.\d{1,3}\.\d$ 

Protocolo  $\setminus$ SPROTO $\setminus$ 

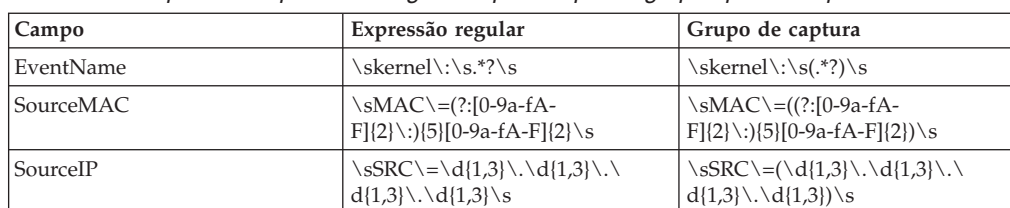

 $=(TCP | UDP | ICMP | GRE) \$ 

*Tabela 35. Mapeando expressões regulares para capturar grupos para campos de evento*

 $d{1,3}\.\d{1,3}\$ 

\sPROTO\

\sDST\=(\d{1,3}\.\d{1,3}\.\

 $=($ (TCP | UDP | ICMP | GRE)) $\s$ 

<span id="page-49-0"></span>*Tabela 35. Mapeando expressões regulares para capturar grupos para campos de evento (continuação)*

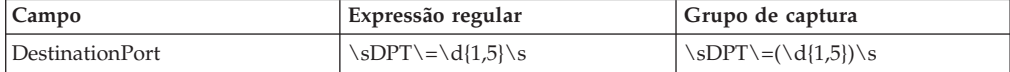

7. Migre os padrões e os grupos de captura para o documento de extensões de origem de log.

O fragmento de código a seguir mostra parte do documento usado.

```
<device-extension xmlns="event_parsing/device_extension"><br>
<pditern id="EventNameFNSM_Pattern" xmlns=""><![CDATA[$FMSM[a-zA-Z\-]*\d-(\d{1,6})]]></pattern><br>
<pattern id="SourceIpPreNAT_Pattern" xmlns=""><![CDATA[gaddr'(\d{1
```
# **Fazendo upload de documentos de extensão para o QRadar**

É possível criar vários documentos de extensão e, em seguida, fazer upload deles e associá-los a vários tipos de origem de log. A lógica da extensão de origem de log (LSX) é então usada para analisar os logs da origem de log não suportada.

Os documentos de extensão podem ser armazenados em qualquer lugar antes de serem transferidos por upload para o IBM Security QRadar.

### **Procedimento**

- 1. Na guia **Administrador**, clique em **Origens de dados** > **Extensões de origem de log**.
- 2. Na janela Incluir extensões de origem de log, clique em **Incluir**.
- 3. Designe um nome.
- 4. Clique em **Condição de uso como substituição de análise**.
- 5. Se você estiver usando o DSM Universal, não selecione o documento de extensão como o padrão para um **Tipo de origem de log**.

Ao selecionar o DSM Universal como o padrão, ele afeta todas as origens de log associadas. Um DSM Universal pode ser usado para definir a lógica de análise de várias origens de eventos customizadas e não suportadas.

6. Opcional: Para aplicar essa extensão de origem de log a mais de uma instância de um tipo de origem de log, selecione o tipo de origem de log na lista **Tipo de origem de log** disponível e clique na seta de inclusão para configurá-lo como o padrão.

Configurar o tipo de origem de log padrão aplica a extensão de origem de log a todos os eventos de um tipo de origem de log, incluindo as origens de log que são descobertas automaticamente.

Assegure-se de testar a extensão para o tipo de origem de log primeiro para assegurar que os eventos sejam analisados corretamente.

7. Clique em **Procurar** para localizar o LSX que foi salvo e, em seguida, clique em **Fazer upload**.

O QRadar valida o documento no XSD interno e verifica sua validade antes de o documento de extensão ser transferido por upload para o sistema.

- 8. Clique em **Salvar** e feche a janela.
- 9. Associe a extensão de origem de log a uma origem de log.
	- a. Na guia **Administrador**, clique em **Origens de dados** > **Origens de log**.
	- b. Clique duas vezes no tipo de origem de log para o qual criou o documento de extensão.

- c. Na lista **Extensão de origem de log**, selecione o documento criado.
- d. Na lista **Condição de uso da extensão**, selecione **Substituição de análise**.
- e. Clique em **Salvar** e feche a janela.

## <span id="page-50-0"></span>**Mapeando eventos desconhecidos**

Inicialmente, todos os eventos do DSM Universal aparecem como desconhecidos na guia **Atividade do log** no QRadar. Deve-se mapear manualmente todos os eventos desconhecidos para seus equivalentes no mapa de QID.

Embora os nomes de eventos, como DROP, DENY e ACCEPT possam ser valores entendidos ao serem vistos nos arquivos de log, o QRadar não entende o que eles representam. Para o QRadar, esses valores são sequências de texto não mapeadas para nenhum valor conhecido. Os valores aparecem conforme o esperado e são tratados como eventos normalizados até que sejam manualmente mapeados

Em algumas instâncias, como um sistema de detecção de intrusão (IDS) ou um sistema de detecção e prevenção de intrusão (IDP), milhares de eventos existem e requerem mapeamento. Nessas situações, é possível mapear uma categoria como o nome do evento, em vez dele mesmo. Por exemplo, no exemplo a seguir, para reduzir o número de mapeamentos, em vez de usar o campo de nome para o Nome de evento, use o campo de categoria. É possível usar uma propriedade customizada para exibir o nome do evento (Code Red v412):

date: "Feb 25 2010 00:43:26"; name: "SQL Slammer v312"; **category**: "Worm Activity"; source ip: "100.100.200.200"; Odate: "Feb 25 2015 00:43:26"; name: "Code Red v412"; **category**: "Worm Activity"; source ip: "100.100.200.200"; date: "Feb 25 2015 00:43:26"; name: "Annoying Toolbar"; category: "Malware"; source ip: "100.100.200.200";

Em vez de usar o campo de nome para o Nome de evento, use o campo de categoria. O nome do evento real, por exemplo, Code Red v412 pode ser exibido usando uma propriedade customizada.

#### **Antes de Iniciar**

Assegure-se de que tenha transferido por upload o documento de extensão de origem de log e que o tenha aplicado ao DSM Universal. Para obter mais informações, consulte ["Fazendo upload de documentos de extensão para o](#page-49-0) [QRadar" na página 42.](#page-49-0)

#### **Procedimento**

- 1. Na guia **Atividade do log**, clique em **Procurar** > **Editar procura**
- 2. Nas opções de **Intervalo de tempo**, escolha tempo suficiente, como 15 minutos, a partir de quando a extensão de origem de log foi aplicada ao DSM Universal.
- 3. Em **Parâmetros de procura**, selecione **Origem de log [indexada]** na lista **Parâmetro**, **Equivale a** na lista **Operador** e, em seguida, selecione a origem de log que foi criada no **Grupo de origem de log** e nas **listas de Origem de log**.
- 4. Clique em **Procurar** para visualizar os resultados.

Todos os eventos aparecem como desconhecidos.

- 5. Clique duas vezes em uma entrada desconhecida para visualizar os detalhes do evento.
- 6. Clique em **Mapear evento** na barra de ferramentas.

O valor **ID do evento de origem de log** exibe um **valor EventName**, por exemplo, DROP, DENY ou ACCEPT, na extensão de origem de log. O valor não pode ficar em branco. Um valor em branco indica que há um erro no documento de extensão de origem de log.

7. Mapeie o valor exibido como o **ID do evento de origem de log** para o QID apropriado.

Use **Procurar por categoria** ou **Procura de QID**, ou ambos, para localizar um valor que melhor corresponda ao valor **ID do evento de origem de log**. Por exemplo, o valor DROP pode ser mapeado para **Negação de firewall do QID - CRE do evento**.

Use o QID com o CRE do evento no nome. A maioria dos eventos é específica de um determinado tipo de origem de log. Por exemplo, ao mapear para um firewall aleatório, **Negar QID** é semelhante ao mapeamento do DSM Universal para eventos de outro tipo de origem de log. As entradas de QID que contêm o nome CRE do evento são genéricas e não são ligadas a um determinado tipo de origem de log.

8. Repita essas etapas até que todos os eventos desconhecidos sejam mapeados com êxito.

Desse ponto, quaisquer outros eventos do DSM Universal que contiverem esse ID do evento de origem de log específico aparecerão como o QID especificado. Eventos que tenham chegado antes do mapeamento de QID permanecem desconhecidos. Não há método suportado para mapeamento de eventos anteriores para um QID atual. Esse processo deve ser repetido até que todos os tipos de evento desconhecidos sejam mapeados com êxito para um QID.

### **Problemas e exemplos de análise**

Ao criar uma extensão de origem de log, é possível encontrar alguns problemas de análise. Use estes exemplos de XML para resolver problemas de análise específicos.

#### **Convertendo um protocolo**

O exemplo a seguir mostra uma conversão típica de protocolo que procura TCP, UDP, ICMP ou GRE em qualquer lugar na carga útil. O padrão de procura é circundado por qualquer limite de palavra, por exemplo, tabulação, espaço, término de linha. Além disso, as maiúsculas e minúsculas do caractere são ignoradas:

```
<pattern id="Protocol" case-insensitive="true" xmlns="">
<![CDATA[\b(TCP|UDP|ICMP|GRE)\b]]>
</pattern>
<matcher field="Protocol" order="1" pattern-id="Protocol" capture-group="1" />
```
#### **Fazendo uma única substituição**

O exemplo a seguir mostra uma substituição que analisa o endereço IP de origem e, em seguida, substitui o resultado e configura o endereço IP como 100.100.100.100, ignorando o endereço IP na carga útil.

Este exemplo supõe que o endereço IP de origem corresponde a algo semelhante a SrcAddress=10.3.111.33, seguido de vírgula:

```
<pattern id="SourceIp_AuthenOK" xmlns="">
<![CDATA[SrcAddress=(\d{1,3}\.\d{1,3}\.\d{1,3}\.\d{1,3}),]]>
</pattern>
```

```
<matcher field="SourceIp" order="1" pattern-id="SourceIp_AuthenOK"
capture-group="100.100.100.100" enable-substitutions="true"/>
```
#### **Gerando um endereço MAC separado por dois pontos (:)**

O QRadar detecta endereços de MAC em um formato separado por dois pontos (:). Como todos os dispositivos podem não usar esse formato, o exemplo a seguir mostra como corrigir essa situação:

```
<pattern id="SourceMACWithDashes" xmlns="">
    <![CDATA[SourceMAC=([0-9a-fA-F]{2})-([0-9a-fA-F]{2})-([0-9a-fA-F]{2})-
    ([0-9a-fA-F]{2})-([0-9a-fA-F]{2})-([0-9a-fA-F]{2})]]>
</pattern>
 <matcher field="SourceMAC" order="1" pattern-id="
    SourceMACWithDashes" capture-group="\1:\2:\3:\4:\5:\6" />
```

```
No exemplo antecedente, SourceMAC=12-34-56-78-90-AB é convertido em um
endereço MAC 12:34:56:78:90:AB.
```
Se os traços forem removidos do padrão, o padrão converterá um endereço MAC e não terá separadores. Se espaços forem inseridos, o padrão converterá um endereço MAC separado por espaço.

#### **Combinando endereço IP e porta**

Geralmente, um endereço IP e uma porta são combinados em um campo, que é separado por dois pontos (:).

O exemplo a seguir usa vários grupos de captura com um padrão:

```
pattern id="SourceIPColonPort" xmlns="">
<! [CDATA[Source=(\d{1,3}\.\d{1,3}\.\d{1,3}\.\d{1,3}):([\d]{1,5})]]>
</pattern>
```

```
<matcher field="SourceIp" order="1" pattern-id="SourceIPColonPort" capture-group="1" />
<matcher field="SourcePort" order="1" pattern-id="SourceIPColonPort" capture-group="2" />
```
#### **Modificando uma Categoria de evento**

Uma categoria de evento de dispositivo pode ser codificada permanentemente, ou a severidade pode ser ajustada.

O exemplo a seguir ajusta a severidade para um único tipo de evento:

```
<event-match-single event-name="TheEvent" device-event-category="Actual
Category" severity="6" send-identity="UseDSMResults" />
```
#### **Suprimindo eventos de mudança de identidade**

Um DSM pode enviar, desnecessariamente, eventos de mudança de identidade.

Os exemplos a seguir mostram como suprimir eventos de mudança de identidade de serem enviados de um único tipo de evento e de um grupo de eventos.

```
// Never send identity for the event with an EventName of Authen OK
<event-match-single event-name="Authen OK" device-event-category="ACS"
severity="6" send-identity="OverrideAndNeverSend" />
```

```
// Never send any identity for an event with an event name starting with 7,
followed by one to five other digits:
<pattern id="EventNameId" xmlns=""><![CDATA[(7\d{1,5})]]>
</pattern>
```

```
<event-match-multiple pattern-id="EventNameId" capture-group-index="1"
device-event-category="Cisco Firewall" severity="7"
send-identity="OverrideAndNeverSend"/>
```
### **Codificando logs**

Os formatos de codificação a seguir são suportados:

- US-ASCII
- $\cdot$  UTF-8

É possível encaminhar logs para o sistema em uma codificação que não corresponda a formatos US-ASCII ou UTF-8. É possível configurar uma sinalização avançada para assegurar que a entrada possa ser novamente codificada para UTF-8 para propósitos de análise e armazenamento.

Por exemplo, para assegurar que os logs de origem cheguem na codificação SHIFT-JIS (ANSI/OEM japonês), digite o código a seguir:

<device-extension source-encoding=SHIFT-JIS xmlns=event\_parsing/device\_extension>

Os logs são colocados no formato UTF-8.

#### **Formatando registros de data e hora dos eventos**

Uma extensão de origem de log pode detectar vários formatos de registro de data e hora diferentes nos eventos.

Como os fabricantes de dispositivo não se adequam a um formato de registro de data e hora padrão, o parâmetro opcional ext-data é incluído na extensão de origem de log para permitir que DeviceTime seja reformatado. O exemplo a seguir mostra como um evento pode ser reformatado para corrigir a formatação do registro de data e hora:

```
<device-extension>
<pattern id="EventName1">(logger):</pattern>
\zeta <pattern id="DeviceTime1">time=\[(\d{2}/\w{3}/\d{4}:\d{2}:\d{2}:\d{2})\]</pattern>
<pattern id="Username">(TLSv1)</pattern>
<match-group order="1" description="Full Test">
   <matcher field="EventName" order="1" pattern-id="EventName1_Pattern" capture-group="1"/>
   <matcher field="DeviceTime" order="1" pattern-id="DeviceTime1_Pattern"
  capture-group="1" ext-data="dd/MMM/YYYY:hh:mm:ss"/>
   <matcher field="UserName" order="1" pattern-id="Username_Pattern" capture-group="1"/>
</match-group>
</device-extension>
```
### **Vários formatos de log em uma única origem de log**

Ocasionalmente, vários formatos de log são incluídos em uma única origem de log.

May 20 17:15:50 kernel: DROP IN=vlan2 OUT= MAC= SRC=67.149.62.133 DST=239.255.255.250 PROTO=UDP SPT=1900 DPT=1900 May 20 17:16:26 dropbear[22331]: password auth succeeded for 'root' from 192.168.50.80:3364 May 20 17:16:28 dropbear[22331]: exit after auth (root): Exited normally </br> May 20 17:16:14 dropbear[22331]: bad password attempt for 'root' from 192.168.50.80:3364 Por exemplo, há 2 formatos de log: um para eventos de firewall e outro para

eventos de autenticação. Deve-se gravar vários padrões para analisar os eventos. É possível especificar a ordem a ser analisada. Geralmente, os eventos mais frequentes são analisados primeiro, seguidos dos eventos menos frequentes. É possível ter tantos padrões quantos necessários para analisar todos os eventos. A variável order determina a ordem em que os padrões são correspondidos.

O exemplo a seguir mostra vários formatos para os campos EventName e UserName a seguir

Padrões separados são gravados para analisar cada tipo de log exclusivo. Ambos os padrões são referenciados ao designar o valor aos campos normalizados.

```
<pattern id="EventName-DDWRT-FW_Pattern" xmlns=""><![CDATA[kernel\:\s(.*?)\s]]></pattern>
<pattern id="EventName-DDWRT-Auth_Pattern" xmlns=""><![CDATA[sdrophear\[\d{1,5}\]|:\s(.*?\s.*?)\s]]>
</pattern>
```
<pattern id="UserName\_DDWRT-Auth1\_\_Pattern" xmlns=""><![CDATA[\sfor\s\'(.\*?)\'s]]></pattern> <pattern id="UserName\_DDWRT-Auth2\_\_Pattern" xmlns=""><![CDATA[\safter\sauth\s\((.\*?)\)\:]]></pattern>

```
<match-group order="1" description="DD-WRT Device Extensions xmlns="">
     <matcher field="EventName" order="1" pattern-id="EventName-DDWRT-FW_Pattern" capture-group="1"/>
<matcher field="EventName" order="2" pattern-id="EventName-DDWRT-Auth_Pattern" capture-group="1"/>
```

```
<matcher field="UserName" order="1" pattern-id="UserName-DDWRT-Auth1_Pattern" capture-group="1"/>
<matcher field="UserName" order="2" pattern-id="UserName-DDWRT-Auth2_Pattern" capture-group="1"/>
```
# **Analisando um formato de log CSV**

Um arquivo de log formatado por CSV pode usar um único analisador que tenha vários grupos de captura. Nem sempre é necessário criar vários IDs de padrão ao analisar esse tipo de log.

### **Sobre Esta Tarefa**

A amostra de log a seguir é usada:

Event,User,Source IP,Source Port,Destination IP,Destination Port Failed Login,bjones,192.168.50.100,1024,10.100.24.25,22 Successful Login,nlabadie,192.168.64.76,1743,10.100.24.25,110 Privilege Escalation,bjones,192.168.50.100,1028,10.100.1.100,23

### **Procedimento**

1. Crie um analisador que corresponda a todos os valores relevantes usando os padrões anteriores.

.\*?\,.\*?\,\d{1,3}\.\d{1,3}\.\d{1,3}\.\d{1,3}\.\d{1,3}  $\\,\lambda\,\d{1,5}\,\d{1,3}\.\d{1,3} \.\d{1,3}\.\d{1,3}\.\d{1,3}\.\d{1,3}\.\d{1,3}\.\d{1,3}\.\d{1,3}\.$ 

2. Coloque os grupos de captura ao redor de cada valor:

 $(\cdot \cdot \cdot)^{\lambda}, (\cdot \cdot \cdot)^{\lambda}, (\cdot \cdot \cdot)^{\lambda}, (\cdot \cdot \cdot)^{\lambda}$  $\d{1,3}\),(\d{1,5})\,\d{1,3} \.\d{1,3}\.\d{1,3}\.\d{1,3}\.\d{1,3}\).$ 

3. Mapeie o campo para o qual cada grupo de captura está mapeado, incrementando o valor enquanto se move.

 $1 =$  Event,  $2 =$  User,  $3 =$  Source IP,

- 4 = Source Port, 5 = Destination IP, 6 = Destination Port
- 4. Inclua os valores na extensão de origem de log mapeando o grupo de captura para o evento relevante.

O código a seguir mostra um exemplo parcial de mapeamento do grupo de captura para o evento relevante.

```
<pattern id="CSV-Parser_Pattern" xmlns=""><![CDATA 9.*?)\,(.*?)\,(\d{1,3}\.\{1,3}\.{1,3}]]></pattern>
<match-group order="1" description="Log Source Extension xmlns=""><br>
<matcher field="EventName" order="1" pattern-id="CSV-Parser_Pattern" capture-group="1"/><br>
<matcher field="SourcePP" order="1" pattern-id="CSV-Parser_Patte
     <matcher field="DestinationPort" order="1" pattern-id="CSV-Parser_Pattern" capture-group="6"/>
<matcher field="UserName" order="1" pattern-id="CSV-Parser_Pattern" capture-group="2"/>
```
- 5. Faça upload da extensão de origem de log.
- 6. Mapeie os eventos.

#### **Tarefas relacionadas**:

["Mapeando eventos desconhecidos" na página 43](#page-50-0)

Inicialmente, todos os eventos do DSM Universal aparecem como desconhecidos na guia **Atividade do log** no QRadar. Deve-se mapear manualmente todos os eventos desconhecidos para seus equivalentes no mapa de QID.

# <span id="page-55-0"></span>**IDs dos tipos de origem de log**

O IBM Security QRadar suporta várias origens de log e cada uma possui um identificador. Use os IDs dos tipos de origem de log em uma instrução match-group:

A tabela a seguir lista o tipo de origem de log suportado e seus IDs.

| ID | Tipo de origem de log                                        |
|----|--------------------------------------------------------------|
| 2  | Snort Open Source IDS                                        |
| 3  | Check Point Firewall-1                                       |
| 4  | Filtro de firewall configurável                              |
| 5  | Firewall e VPN da Juniper Networks                           |
| 6  | Cisco PIX Firewall                                           |
| 7  | Filtro de mensagem de autenticação<br>configurável           |
| 9  | Enterasys Dragon Network IPS                                 |
| 10 | Servidor HTTP Apache                                         |
| 11 | S.O. Linux                                                   |
| 12 | Log de eventos de segurança do Microsoft<br>Windows          |
| 13 | Windows IIS                                                  |
| 14 | Linux iptables Firewall                                      |
| 15 | IBM Proventia Network Intrusion Prevention<br>System (IPS)   |
| 17 | Juniper Networks Intrusion Detection and<br>Prevention (IDP) |
| 19 | TippingPoint Intrusion Prevention System<br>(IPS)            |
| 20 | Cisco IOS                                                    |
| 21 | Comutador VPN Contivity da Nortel                            |
| 22 | Roteador Multiprotocolo Nortel                               |
| 23 | Cisco VPN 3000 Series Cntrator                               |
| 24 | Mensagens de autenticação do Sistema<br>operacional Solaris  |
| 25 | Dispositivo IPS McAfee IntruShield Network                   |
| 26 | Cisco CSA                                                    |
| 28 | Comutador E1 Matrix da Enterasys                             |
| 29 | Logs Sendmail do Sistema operacional<br>Solaris              |
| 30 | Cisco Intrusion Prevention System (IDS)                      |
| 31 | Cisco Firewall Services Module (FWSM)                        |
| 33 | IBM Proventia Management SiteProtector                       |
| 35 | Família Cyberguard FW/VPN KS                                 |
| 36 | VPN SSL da Juniper Networks Secure<br>Access (SA)            |

*Tabela 36. ID do tipo de origem de log*

| ID | Tipo de origem de log                                              |
|----|--------------------------------------------------------------------|
| 37 | Comutador VPN Contivity da Nortel                                  |
| 38 | Top Layer Intrusion Prevention System (IPS)                        |
| 39 | Universal DSM                                                      |
| 40 | Tripwire Enterprise                                                |
| 41 | Cisco Adaptive Security Appliance (ASA)                            |
| 42 | Niksun 2005 v3.5                                                   |
| 45 | Juniper Networks Network and Security<br>Manager (NSM)             |
| 46 | Squid Web Proxy                                                    |
| 47 | Ambiron TrustWave ipAngel Intrusion<br>Prevention System (IPS)     |
| 48 | Registros de auditoria do RDBMS da Oracle                          |
| 49 | F5 Networks BIG-IP LTM                                             |
| 50 | Logs DHCP do sistema operacional Solaris                           |
| 55 | Gateway de acesso SSL VPN da Array<br>Networks                     |
| 56 | Cisco CatOS para Comutadores Catalyst                              |
| 57 | ProFTPD Server                                                     |
| 58 | Linux DHCP Server                                                  |
| 59 | Controlador Infranet da Juniper Networks                           |
| 64 | Plataforma Juniper JunOS                                           |
| 68 | Comutador Matrix da Enterasys, série<br>K/N/S                      |
| 70 | Sistema operacional (SO) ExtremeWare da<br><b>Extreme Networks</b> |
| 71 | Dispositivo de segurança Sidewinder G2                             |
| 73 | Gateway de segurança Fortinet FortiGate                            |
| 78 | Dispositivo SonicWall UTM/Firewall/VPN                             |
| 79 | Vericept Content 360                                               |
| 82 | Dispositivo Symantec Gateway Security<br>(SGS)                     |
| 83 | Juniper Steel Belted Radius                                        |
| 85 | <b>IBM AIX Server</b>                                              |
| 86 | Metainfo MetaIP                                                    |
| 87 | SymantecSystemCenter                                               |
| 90 | Cisco ACS                                                          |
| 92 | Forescout CounterACT                                               |
| 93 | McAfee ePolicy Orchestrator                                        |
| 95 | Dispositivo CiscoNAC                                               |
| 96 | Dispositivos TippingPoint X Series                                 |
| 97 | Microsoft DHCP Server                                              |
| 98 | Microsoft IAS Server                                               |

*Tabela 36. ID do tipo de origem de log (continuação)*

| ID  | Tipo de origem de log                                            |
|-----|------------------------------------------------------------------|
| 99  | Servidor Exchange da Microsoft                                   |
| 100 | Trend Interscan VirusWall                                        |
| 101 | Microsoft SQL Server                                             |
| 102 | MAC OS X                                                         |
| 103 | Dispositivo Bluecoat SG                                          |
| 104 | Firewall 6000 com comutador da Nortel                            |
| 106 | Comutador 3Com 8800 Series                                       |
| 107 | Gateway VPN da Nortel                                            |
| 108 | Nortel Threat Protection System (TPS)<br><b>Intrusion Sensor</b> |
| 110 | Comutador de aplicativos da Nortel                               |
| 111 | Plataforma de aceleração de aplicativos<br>Juniper DX            |
| 112 | <b>SNARE Reflector Server</b>                                    |
| 113 | Roteadores Cisco, série 12000                                    |
| 114 | Comutadores Cisco, série 6500                                    |
| 115 | Roteadores Cisco, série 7600                                     |
| 116 | Sistema de roteamento Cisco Carrier                              |
| 117 | Roteador de serviços integrados Cisco                            |
| 118 | Roteamento de borda de multisserviço<br>Juniper M-Series         |
| 120 | Firewall 5100 com comutador da Nortel                            |
| 122 | Roteador de serviços Ethernet Juniper<br>MX-Series               |
| 123 | Plataforma núcleo Juniper T-Series                               |
| 134 | Comutador de roteamento Ethernet<br>8300/8600 da Nortel          |
| 135 | Comutador de roteamento Ethernet<br>2500/4500/5500 da Nortel     |
| 136 | Roteador seguro da Nortel                                        |
| 138 | S.O. OpenBSD                                                     |
| 139 | Comutador de Ethernet Juniper Ex-Series                          |
| 140 | Sysmark Power Broker                                             |
| 141 | Listener do banco de dados Oracle                                |
| 142 | Samhain HIDS                                                     |
| 143 | Controlador de serviço AAA da Bridgewater<br>Systems             |
| 144 | Par Nome-valor                                                   |
| 145 | Secure Network Access Switch (SNAS) da<br>Nortel                 |
| 146 | Starent Networks Home Agent (HA)                                 |
| 148 | IBM AS/400 iSeries                                               |

*Tabela 36. ID do tipo de origem de log (continuação)*

| ID  | Tipo de origem de log                                |
|-----|------------------------------------------------------|
| 149 | Foundry Fastiron                                     |
| 150 | Gateway de serviços da Juniper, série SRX            |
| 153 | CRYPTOCard CRYPTOShield                              |
| 154 | Imperva Securesphere                                 |
| 155 | Controlador de mobilidade Aruba                      |
| 156 | Enterasys NetsightASM                                |
| 157 | Enterasys HiGuard                                    |
| 158 | Motorola SymbolAP                                    |
| 159 | Enterasys HiPath                                     |
| 160 | Symantec Endpoint Protection                         |
| 161 | <b>IBM RACF</b>                                      |
| 163 | RSA Authentication Manager                           |
| 164 | Redback ASE                                          |
| 165 | Trend Micro Office Scan                              |
| 166 | Roteadores de segurança Enterasys XSR                |
| 167 | Comutadores empilháveis e independentes<br>Enterasys |
| 168 | Juniper Networks AVT                                 |
| 169 | OS Services Qidmap                                   |
| 170 | Enterasys, série A                                   |
| 171 | Enterasys, série B2                                  |
| 172 | Enterasys, série B3                                  |
| 173 | Enterasys, série C2                                  |
| 174 | Enterasys, série C3                                  |
| 175 | Enterasys, série D                                   |
| 176 | Enterasys, série G                                   |
| 177 | Enterasys, série I                                   |
| 178 | Trend Micro Control Manager                          |
| 179 | Cisco IronPort                                       |
| 180 | Hewlett Packard UniX                                 |
| 182 | Cisco Aironet                                        |
| 183 | Cisco Wireless Services Module (WiSM)                |
| 185 | <b>ISC BIND</b>                                      |
| 186 | IBM Lotus Domino                                     |
| 187 | Tandem HP                                            |
| 188 | Sentrigo Hedgehog                                    |
| 189 | Sybase ASE                                           |
| 191 | Microsoft ISA                                        |
| 192 | Juniper SRC                                          |
| 193 | Radware DefensePro                                   |

*Tabela 36. ID do tipo de origem de log (continuação)*

| ID  | Tipo de origem de log                          |
|-----|------------------------------------------------|
| 194 | Cisco ACE Firewall                             |
| 195 | IBM DB2                                        |
| 196 | Oracle Audit Vault                             |
| 197 | Sourcefire Defense Center                      |
| 198 | Websense V Series                              |
| 199 | Registro de auditoria do SO RDBMS da<br>Oracle |
| 206 | Palo Alto PA Series                            |
| 208 | HP ProCurve                                    |
| 209 | Microsoft Operations Manager                   |
| 210 | <b>EMC VMWare</b>                              |
| 211 | IBM WebSphere Application Server               |
| 213 | F5 Networks BIG-IP ASM                         |
| 214 | FireEye                                        |
| 215 | Fair Warning                                   |
| 216 | <b>IBM</b> Informix                            |
| 217 | CA Top Secret                                  |
| 218 | Enterasys NAC                                  |
| 219 | System Center Operations Manager               |
| 220 | McAfee Web Gateway                             |
| 221 | CA Access Control Facility (ACF2)              |
| 222 | McAfee Application / Change Control            |
| 223 | Lieberman Random Password Manager              |
| 224 | Sophos Enterprise Console                      |
| 225 | NetApp Data ONTAP                              |
| 226 | Sophos PureMessage                             |
| 227 | Área segura Cyber-Ark                          |
| 228 | Itron Smart Meter                              |
| 230 | Bit9 Parity                                    |
| 231 | <b>IBM IMS</b>                                 |
| 232 | F5 Networks FirePass                           |
| 233 | Citrix NetScaler                               |
| 234 | F5 Networks BIG-IP APM                         |
| 235 | Juniper Networks vGW                           |
| 239 | Oracle BEA WebLogic                            |
| 240 | Dispositivo de segurança da web Sophos         |
| 241 | Gateway de segurança Sophos Astaro             |
| 243 | Infoblox NIOS                                  |
| 244 | Tropos Control                                 |
| 245 | Novell eDirectory                              |

*Tabela 36. ID do tipo de origem de log (continuação)*

| ID  | Tipo de origem de log                                 |
|-----|-------------------------------------------------------|
| 249 | <b>IBM</b> Guardium                                   |
| 251 | Centro de gerenciamento Stonesoft                     |
| 252 | SolarWinds Orion                                      |
| 254 | Great Bay Beacon                                      |
| 255 | Damballa Failsafe                                     |
| 258 | CA SiteMinder                                         |
| 259 | IBM $z/OS$                                            |
| 260 | Microsoft SharePoint                                  |
| 261 | iT-CUBE agileSI                                       |
| 263 | Comutador digital China Networks, série<br>DCS e DCRS |
| 264 | Coletor de log binário de segurança Juniper           |
| 265 | Trend Micro Deep Discovery                            |
| 266 | Tivoli Access Manager for e-business                  |
| 268 | Verdasys Digital Guardian                             |
| 269 | Comutador Hauwei S Series                             |
| 271 | HBGary Active Defense                                 |
| 272 | APC UPS                                               |
| 272 | Controlador Cisco LAN wireless                        |
| 276 | IBM Customer Information Control System<br>(CICS)     |
| 278 | Barracuda Spam e Virus Firewall                       |
| 279 | Open LDAP                                             |
| 280 | DbProtect do Application Security                     |
| 281 | Barracuda Web Application Firewall                    |
| 283 | Huawei AR Series Router                               |
| 286 | <b>IBM AIX Audit</b>                                  |
| 289 | IBM Tivoli Endpoint Manager                           |
| 290 | Juniper Junos WebApp Secure                           |
| 291 | Nominum Vantio                                        |
| 292 | Comutador Enterasys, série 800                        |
| 293 | <b>IBM zSecure Alert</b>                              |
| 294 | IBM Security Network Protection (XGS)                 |
| 295 | IBM Security Identity Manager                         |
| 296 | F5 Networks BIG-IP AFM                                |
| 297 | IBM Security Network IPS (GX)                         |
| 298 | Fidelis XPS                                           |
| 299 | Arpeggio SIFT-IT                                      |
| 300 | Barracuda Web Filter                                  |
| 302 | <b>Brocade FabricOS</b>                               |

*Tabela 36. ID do tipo de origem de log (continuação)*

| ID  | Tipo de origem de log                                        |
|-----|--------------------------------------------------------------|
| 303 | ThreatGRID Malware Threat Intelligence<br>Platform           |
| 304 | IBM Security Access Manager for Enterprise<br>Single Sign-On |
| 306 | Venustech Venusense Unified Threat<br>Management             |
| 307 | Venustech Venusense Firewall                                 |
| 308 | Venustech Venusense Network Intrusion<br>Prevention System   |
| 309 | ObserveIT                                                    |
| 311 | Pirean Access: One                                           |
| 312 | Venustech Venusense Security Platform                        |
| 313 | PostFix MailTransferAgent                                    |
| 314 | Oracle Fine Grained Auditing                                 |
| 315 | VMware vCenter                                               |
| 316 | Cisco Identity Services Engine                               |
| 318 | Honeycomb Lexicon File Integrity Monitor                     |
| 319 | Oracle Acme Packet SBC                                       |
| 320 | Juniper WirelessLAN                                          |
| 330 | Arbor Networks Peakflow SP                                   |
| 331 | <b>Zscaler Nss</b>                                           |
| 332 | Proofpoint Enterprise Protection/Enterprise<br>Privacy       |
| 338 | Microsoft Hyper-V                                            |
| 339 | Cilasoft QJRN/400                                            |
| 340 | Segurança de dados Vormetric                                 |
| 341 | SafeNet DataSecure/KeySecure                                 |
| 343 | STEALTHbits StealthINTERCEPT                                 |
| 344 | Juniper DDoS Secure                                          |
| 345 | Arbor Networks Pravail                                       |
| 346 | <b>Trusteer Apex</b>                                         |
| 348 | IBM Security Directory Server                                |
| 349 | Enterasys A4-Series                                          |
| 350 | Enterasys B5-Series                                          |
| 351 | Enterasys C5-Series                                          |
| 354 | Gateway VPN Avaya                                            |
| 356 | DG Technology MEAS                                           |
| 358 | CloudPassage Halo                                            |
| 359 | CorreLog Agent for IBM zOS                                   |
| 360 | WatchGuard Fireware OS                                       |
| 361 | IBM Fiberlink MaaS360                                        |

*Tabela 36. ID do tipo de origem de log (continuação)*

| ID  | Tipo de origem de log               |
|-----|-------------------------------------|
| 362 | Trend Micro Deep Discovery Analyzer |
| 363 | AccessData InSight                  |
| 364 | BM Privileged Session Recorder      |
| 367 | <b>Universal CEF</b>                |
| 369 | FreeRADIUS                          |
| 370 | Riverbed SteelCentral NetProfiler   |
| 372 | SSH CryptoAuditor                   |
| 373 | IBM WebSphere DataPower             |
| 374 | Symantec Critical System Protection |
| 375 | Kisco Information Systems SafeNet/i |
| 376 | IBM Federated Directory Server      |
| 378 | Lastline Enterprise                 |
| 379 | genua genugate                      |
| 383 | Oracle Enterprise Manager           |

*Tabela 36. ID do tipo de origem de log (continuação)*

# **Capítulo 3. Gerenciamento de extensão de fonte de log**

É possível criar extensões de fonte de log para estender ou modificar as rotinas de análise de dispositivos específicos.

Uma *extensão de fonte de log* é um arquivo XML que inclui todos os padrões de expressão regular que são necessários para identificar e categorizar eventos a partir da carga útil do evento. Arquivos de extensão podem ser utilizados para analisar eventos quando se deve corrigir um problema de análise ou substituir a análise padrão para um evento de um DSM. Quando um DSM não existir para analisar eventos de um dispositivo ou dispositivo de segurança em sua rede, uma extensão pode fornecer suporte de eventos. A guia **Atividade do Log** identifica os eventos da origem do log nesses tipos básicos:

- v Origens de log que analisam corretamente o evento. Eventos analisados corretamente são designados ao tipo e categoria de fonte de log corretos. Neste caso, nenhuma intervenção ou extensão é necessária.
- v Origens de log que analisam eventos, mas possuem um valor **Desconhecido** no parâmetro **Origem de Log**. Eventos desconhecidos são eventos de fonte de log em que o tipo de fonte de log é identificado, mas as informações de carga útil não podem ser entendidas pelo DSM. O sistema não pode determinar um identificador de eventos a partir das informações disponíveis para categorizar corretamente o evento. Nesse caso, o evento pode ser mapeado para uma categoria ou uma extensão de fonte de log que pode ser gravada para reparar a análise de evento para eventos desconhecidos.
- v As origens de log que não podem identificar o tipo de fonte de log e que possuem um valor de evento **Armazenado** no parâmetro **Origem de Log**. Eventos armazenados requerem a atualização de seus arquivos DSM ou a gravação de uma extensão de fonte de log para analisar corretamente o evento. Após o evento ser analisado, será possível, em seguida, mapear os eventos.

Antes de poder incluir uma extensão de fonte de log, deve-se criar o documento de extensão. O documento de extensão é um documento XML o qual é possível criar com qualquer aplicativo de processamento comum ou palavra de edição de texto. Diversos documentos de extensão podem ser criados, transferidos por upload e associados a diversos tipos de fonte de log. O formato do documento de extensão deve estar de acordo com um documento de esquema XML (XSD) padrão. Para desenvolver um documento de extensão, será necessário ter conhecimento e experiência com a codificação XML.

## **Incluindo uma extensão de fonte de log**

É possível incluir uma extensão de fonte de log para estender ou modificar as rotinas de análise de dispositivos específicos.

#### **Procedimento**

- 1. Clique na guia **Administrador**.
- 2. Clique no ícone **Extensões de Origem de Log**.
- 3. Clique em **Incluir**.
- 4. Na lista **Condição de uso**, selecione uma das opções a seguir:

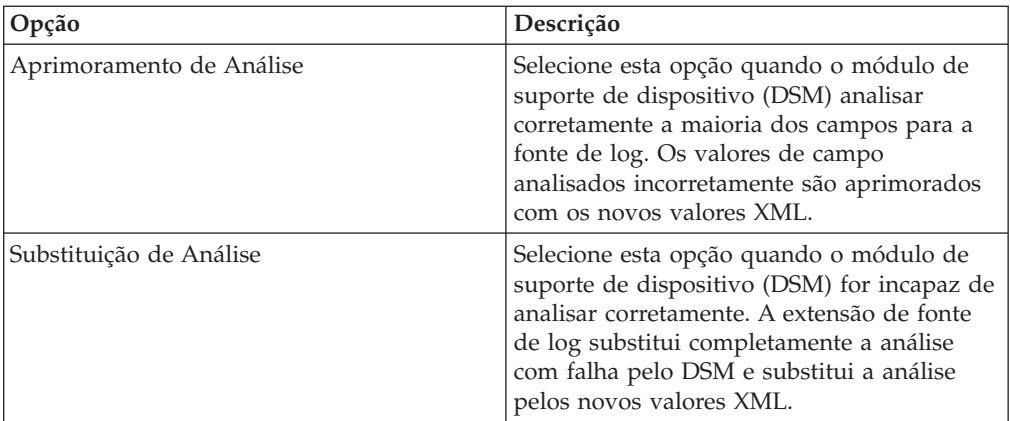

5. Na lista **Tipos de Origem de Log**, selecione uma das seguintes opções:

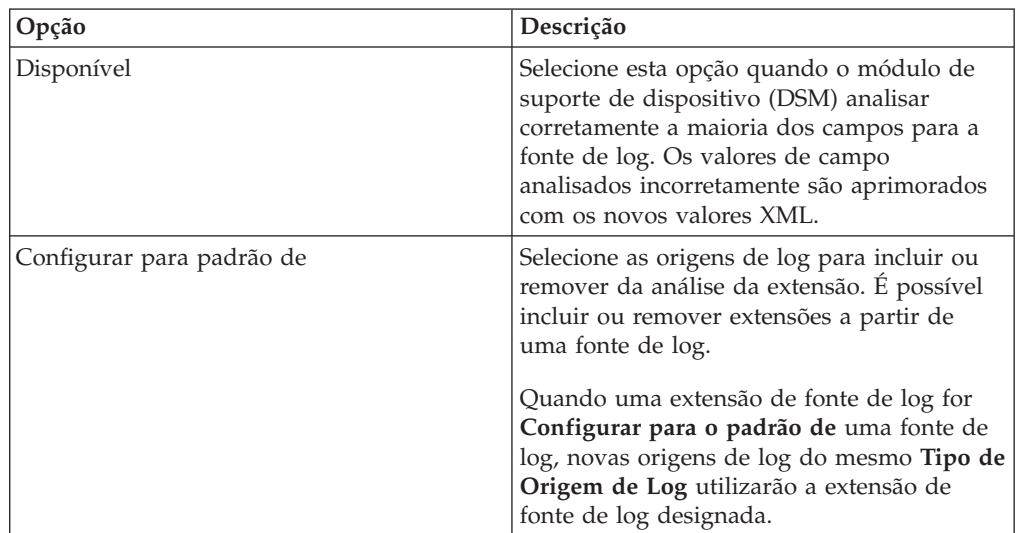

- 6. Clique em **Procurar** para localizar o documento XML de extensão de fonte de log.
- 7. Clique em **Upload**. O conteúdo da extensão de fonte de log é exibido para assegurar que o arquivo de extensão apropriado seja transferido por upload. O arquivo de extensão é avaliado com relação ao XSD para erros quando o arquivo é transferido por upload.
- 8. Clique em **Salvar**.

### **Resultados**

Se o arquivo de extensão não contiver nenhum erro, a nova extensão de fonte de log será criada e ativada. É possível fazer upload de uma extensão de fonte de log sem aplicar a extensão a uma fonte de log. Qualquer mudança no status de uma extensão será aplicada imediatamente e os hosts ou Consoles gerenciados aplicam os novos parâmetros de análise de evento na extensão de fonte de log.

## **O que Fazer Depois**

Na guia **Atividade do Log**, verifique se os padrões de análise de eventos são aplicados corretamente. Se a fonte de log categorizar eventos como **Armazenados**, o padrão de análise na extensão de fonte de log requer ajuste. É possível revisar o arquivo de extensão com relação aos eventos de fonte de log para localizar

qualquer questão de análise sintática do evento.

# **Avisos**

Estas informações foram desenvolvidas para produtos e serviços oferecidos nos Estados Unidos.

É possível que a IBM não ofereça os produtos, serviços ou recursos discutidos nesta publicação em outros países. Consulte um representante IBM local para obter informações sobre produtos e serviços disponíveis atualmente em sua área. Qualquer referência a produtos, programas ou serviços IBM não significa que apenas produtos, programas ou serviços IBM possam ser utilizados. Qualquer produto, programa ou serviço funcionalmente equivalente, que não infrinja nenhum direito de propriedade intelectual da IBM poderá ser utilizado em substituição a este produto, programa ou serviço. Entretanto, a avaliação e verificação da operação de qualquer produto, programa ou serviço não IBM são de responsabilidade do Cliente.

A IBM pode ter patentes ou solicitações de patentes pendentes relativas a assuntos tratados nesta publicação. O fornecimento desta publicação não lhe garante direito algum sobre tais patentes. Pedidos de licença devem ser enviados, por escrito, para:

Gerência de Relações Comerciais e Industriais da IBM Brasil Av. Pasteur, 138-146 Botafogo Rio de Janeiro, RJ CEP 22290-240

Para pedidos de licença relacionados a informações de DBCS (Conjunto de Caracteres de Byte Duplo), entre em contato com o Departamento de Propriedade Intelectual da IBM em seu país ou envie pedidos de licença, por escrito, para:

Intellectual Property Licensing Legal and Intellectual Property Law IBM Japan Ltd. 19-21, Nihonbashi-Hakozakicho, Chuo-ku Tokyo 103-8510, Japan

**O parágrafo a seguir não se aplica a nenhum país em que tais disposições não estejam de acordo com a legislação local:**

A INTERNATIONAL BUSINESS MACHINES CORPORATION FORNECE ESTA PUBLICAÇÃO "NO ESTADO EM QUE SE ENCONTRA", SEM GARANTIA DE NENHUM TIPO, SEJA EXPRESSA OU IMPLÍCITA, INCLUINDO, MAS A ELAS NÃO SE LIMITANDO, AS GARANTIAS IMPLÍCITAS DE NÃO INFRAÇÃO, COMERCIALIZAÇÃO OU ADEQUAÇÃO A UM DETERMINADO PROPÓSITO. Alguns países não permitem a exclusão de garantias expressas ou implícitas em certas transações; portanto, essa disposição pode não se aplicar ao Cliente.

Essas informações podem conter imprecisões técnicas ou erros tipográficos. São feitas alterações periódicas nas informações aqui contidas; tais alterações serão incorporadas em futuras edições desta publicação. A IBM pode, a qualquer momento, aperfeiçoar e/ou alterar os produtos e/ou programas descritos nesta publicação, sem aviso prévio.

Referências nestas informações a websites não IBM são fornecidas apenas por conveniência e não representam de forma alguma um endosso a esses websites. Os materiais contidos nesses websites não fazem parte dos materiais desse produto IBM e a utilização desses websites é de inteira responsabilidade do Cliente.

A IBM pode utilizar ou distribuir as informações fornecidas da forma que julgar apropriada sem incorrer em qualquer obrigação para com o Cliente.

Os licenciados deste programa que desejarem obter informações sobre este assunto com o propósito de permitir: (i) a troca de informações entre programas criados independentemente e outros programas (incluindo este) e (ii) o uso mútuo das informações trocadas, deverão entrar em contato com:

Gerência de Relações Comerciais e Industriais da IBM Brasil Av. Pasteur, 138-146 Botafogo Rio de Janeiro, RJ CEP 22290-240

Tais informações podem estar disponíveis, sujeitas a termos e condições apropriadas, incluindo em alguns casos o pagamento de uma taxa.

O programa licenciado descrito nesta publicação e todo o material licenciado disponível são fornecidos pela IBM sob os termos do Contrato com o Cliente IBM, do Contrato Internacional de Licença do Programa IBM ou de qualquer outro contrato equivalente.

Todos os dados de desempenho aqui contidos foram determinados em um ambiente controlado. Portanto, os resultados obtidos em outros ambientes operacionais podem variar significativamente. Algumas medidas podem ter sido tomadas em sistemas em nível de desenvolvimento e não há garantia de que estas medidas serão iguais em sistemas geralmente disponíveis. Além disso, algumas medidas podem ter sido estimadas por extrapolação. Os resultados reais podem variar. Os usuários deste documento devem verificar os dados aplicáveis para seu ambiente específico.

As informações relativas a produtos não IBM foram obtidas junto aos fornecedores dos respectivos produtos, de seus anúncios publicados ou de outras fontes disponíveis publicamente. A IBM não testou estes produtos e não pode confirmar a precisão de seu desempenho, compatibilidade nem qualquer outra reivindicação relacionada a produtos não IBM. Dúvidas sobre os recursos de produtos não IBM devem ser encaminhadas diretamente a seus fornecedores.

Todas as declarações relacionadas aos objetivos e intenções futuras da IBM estão sujeitas a mudanças ou cancelamento sem aviso prévio e representam apenas metas e objetivos.

Os preços da IBM mostrados são preços de varejo sugeridos pela IBM, são atuais e estão sujeitos a mudança sem aviso prévio. Os preços do revendedor podem variar.

Estas informações contêm exemplos de dados e relatórios utilizados nas operações diárias de negócios. Para ilustrá-los da forma mais completa possível, os exemplos incluem nomes de indivíduos, empresas, marcas e produtos. Todos estes nomes são fictícios e qualquer semelhança com os nomes e endereços utilizados por uma empresa real é mera coincidência.

Se estas informações estiverem sendo exibidas em cópia eletrônica, as fotografias e ilustrações coloridas podem não aparecer.

### **Marcas comerciais**

IBM, o logotipo IBM e ibm.com são marcas comerciais ou marcas registradas da International Business Machines Corporation nos Estados Unidos e/ou em outros países. Se estes e outros termos de marca comercial da IBM estiverem marcados em sua primeira ocorrência nestas informações com um símbolo de marca comercial (® ou ™), estes símbolos indicarão marcas comerciais dos Estados Unidos ou de direito consuetudinário de propriedade da IBM no momento em que estas informações foram publicadas. Estas marcas comerciais também podem ser marcas registradas ou de direito consuetudinário em outros países. Uma lista atual de marcas comerciais da IBM está disponível na web em [Copyright and trademark](http://www.ibm.com/legal/copytrade.shtml) [information](http://www.ibm.com/legal/copytrade.shtml) (www.ibm.com/legal/copytrade.shtml).

Os termos a seguir são marcas comerciais ou marcas registradas de outras empresas:

Java e todas as marcas comerciais e logotipos baseados em Java são marcas comerciais ou marcas registradas da Oracle e/ou de suas afiliadas.

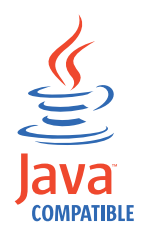

Linux é uma marca registrada de Linus Torvalds nos Estados Unidos e/ou em outros países.

Microsoft, Windows, Windows NT e o logotipo Windows são marcas comerciais da Microsoft Corporation nos Estados Unidos e/ou em outros países.

UNIX é uma marca registrada do The Open Group nos Estados Unidos e em outros países.

Outros nomes de empresas, produtos e serviços podem ser marcas comerciais ou marcas de serviço de terceiros.

# **Considerações de política de privacidade**

Os produtos de Software IBM, incluindo soluções de software como serviço ("Ofertas de Software"), podem usar cookies ou outras tecnologias para coletar informações sobre o uso do produto, para ajudar a melhorar a experiência do usuário final, customizar as interações com o usuário final ou para outros propósitos. Em muitos casos, nenhuma informação de identificação pessoal é coletada pelas Ofertas de Software. Algumas de nossas Ofertas de Software podem ajudar a permitir que você colete informações pessoalmente identificáveis. Se esta Oferta de Software usar cookies para coletar as informações pessoalmente identificáveis, as informações específicas sobre o uso de cookies desta oferta serão apresentadas a seguir.

Dependendo das configurações implementadas, essa Oferta de Software poderá usar cookies de sessão que coletam o ID da sessão de cada usuário para fins de gerenciamento de sessões e autenticação. Estes cookies podem ser desativados, mas desativá-los também eliminará a funcionalidade que eles ativam.

Se as configurações implementadas para esta Oferta de Software fornecerem a capacidade de coletar, como cliente, informações pessoalmente identificáveis dos usuários finais por meio de cookies e outras tecnologias, deve-se consultar seu próprio conselho jurídico a respeito das leis aplicáveis $\triangle$ a essa coleta de dados, incluindo quaisquer requisitos de aviso e consentimento.

Para obter mais informações sobre o uso de várias tecnologias, incluindo cookies, para esses propósitos, consulte a política de privacidade da IBM em [http://www.ibm.com/privacy,](http://www.ibm.com/privacy) a Declaração de privacidade on-line da IBM em [http://www.ibm.com/privacy/details,](http://www.ibm.com/privacy/details) a seção intitulada "Cookies, web beacons e outras tecnologias" e a "Declaração de privacidade de software como serviço e de produtos de software IBM" em [http://www.ibm.com/software/info/product](http://www.ibm.com/software/info/product-privacy)[privacy.](http://www.ibm.com/software/info/product-privacy)
# **Índice Remissivo**

#### **A**

[administrador de rede v](#page-6-0)

#### **C**

[Cisco NSEL 17](#page-24-0)

### **D**

documentos de extensão [resolução de problemas 44](#page-51-0)

#### **E**

[exemplos de XML 44](#page-51-0) extensão de fonte de log [ativar extensão 57](#page-64-0) [desativar extensão 57](#page-64-0) [extensões de fonte de log 57](#page-64-0)

### **G**

[gerenciar 57](#page-64-0)

# **I**

[IBM Proventia](#page-11-0) ® Management [SiteProtector](#page-11-0) ® 4 [incluir em massa 23](#page-30-0) [introdução v](#page-6-0)

# **O**

[ordem de análise 24](#page-31-0) origem do log [status 1](#page-8-0) [origens de log 1](#page-8-0)

#### **P**

[protocolo de arquivo de log 11](#page-18-0) [protocolo EMC VMware 16](#page-23-0) [protocolo Forwarded 18](#page-25-0) [protocolo IBM Tivoli Endpoint](#page-29-0) [Manager 22](#page-29-0) [protocolo JDBC 3](#page-10-0) [protocolo JDBC SiteProtector 4](#page-11-0) [protocolo Juniper Networks NSM 8](#page-15-0) [protocolo Juniper Security Binary Log](#page-26-0) [Collector 19](#page-26-0) [protocolo Microsoft DHCP 13](#page-20-0) [protocolo Microsoft Exchange 14](#page-21-0) [protocolo Microsoft IIS 15](#page-22-0) [protocolo Microsoft Security Event](#page-20-0) [Log 13](#page-20-0) [protocolo OPSEC/LEA 8](#page-15-0) [protocolo Oracle Database Listener 17](#page-24-0) [protocolo PCAP Syslog Combination 18](#page-25-0) [protocolo Redirecionamento de](#page-30-0) [Syslog 23](#page-30-0) [protocolo SDEE 9](#page-16-0) [protocolo SMB Tail 16](#page-23-0) [protocolo SNMPv2 9](#page-16-0)[, 10](#page-17-0) [protocolo Sophos Enterprise Console](#page-14-0) [JDBC 7](#page-14-0) [protocolo syslog de multilinhas TCP 21](#page-28-0) [protocolo syslog multilinhas UDP 20](#page-27-0) [protocolo syslog TLS 18](#page-25-0) [protocolo vCloud Director 22](#page-29-0)

#### **V**

[visão geral 1](#page-8-0)

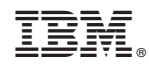

Impresso no Brasil